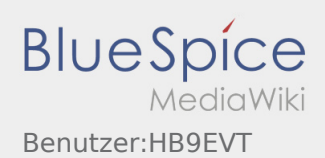

# Inhaltsverzeichnis

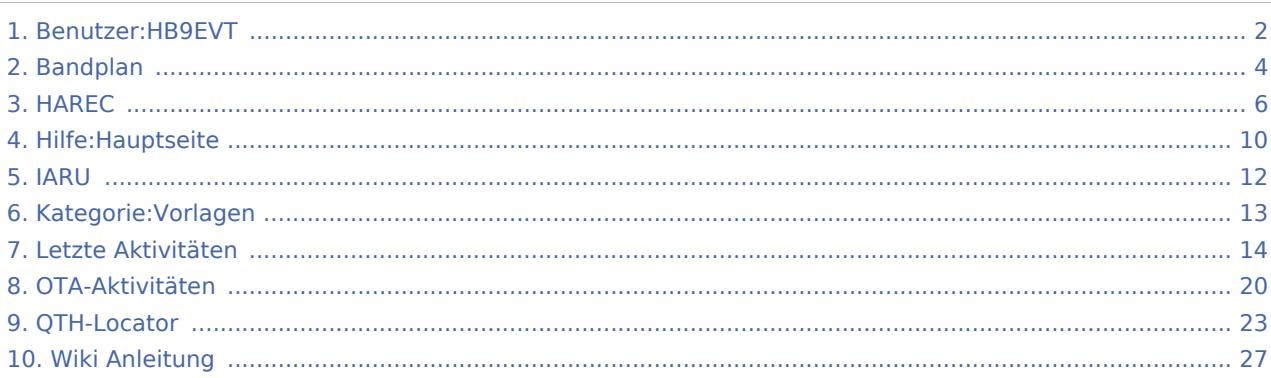

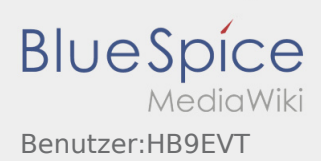

# <span id="page-1-0"></span>Benutzer:HB9EVT

#### **eMail: <rufzeichen>@uska.ch**

## **Inhaltsverzeichnis** 1 [Vorstellung von Pepe HB9EVT ............................................................................................................................. 2](#page-1-1) 2 [Nützliche Links ..................................................................................................................................................... 2](#page-1-2) 3 [Seiten, die dringend überarbeitet werden sollte .................................................................................................. 3](#page-2-0) 4 [Von HB9EVT initiierte Beiträge in diesem Wiki .................................................................................................... 3](#page-2-1) 5 [Best Practice ........................................................................................................................................................ 3](#page-2-2) 5.1 [Anzeige einer Seitenvorschau beim Bearbeiten ......................................................................................... 3](#page-2-3)

# <span id="page-1-1"></span>Vorstellung von Pepe HB9EVT

wohnhaft im Berner Oberland (Schweiz)

[Radio Scout](https://wiki.oevsv.at/w/index.php?title=Radio_Scouting&action=view) (zu deutsch: ein funkender Pfadfinder)

Besonderen Spass habe ich an DX-Sprechfunkverbindungen, die mit kleiner Leistung und schlichten Antennen zustande gekommen sind.

Wenig begeistern können mich Betriebsarten, die nur aus Rapportaustausch bestehen und durch Rumklicken im [GUI](https://de.wikipedia.org/wiki/GUI) einer Software zustande kommen.

Seit vielen Jahren bin ich ein regelmässiger und begeisteter Teilnehmer beim JOTA (Jamboree on the air), ein jährlich, weltweit stattfindender Pfadfinderanlass, bei dem u.a. mittels Amateurfunk weltweite Kontakte hergestellt werden.

Mitglied bei:

- Verband "Union Schweizerischer Kurzwellen-Amateure" ([USKA\)](https://uska.ch)
- HB9JAM Fachgruppe "**Radio-** [und Internet-](https://risc.pbs.ch/)**Scouting**" des Verbands ["Pfadibewegung Schweiz"](https://pfadi.swiss/)
- HB9BIPI Verein ["Scoutnet Schweiz"](http://scoutnet.swiss/)
- HB9NFB Verein ["Notfunk Birs"](http://hb9nfb.ch/)

# <span id="page-1-2"></span>Nützliche Links

- [Letzte Aktivitäten](#page-13-0)
- [Hilfe:Hauptseite](#page-9-0)
- [Spezial:Spezialseiten](https://wiki.oevsv.at/wiki/Spezial:Spezialseiten)
	- **Spezial: Neue Seiten**
	- **[Spezial:Letzte Änderungen](https://wiki.oevsv.at/wiki/Spezial:Letzte_%C3%84nderungen)** (Darstellung gemäss Einstellungen im eigenen Benutzer-Profil)
	- [Spezial:Kategorien](https://wiki.oevsv.at/wiki/Spezial:Kategorien) - [Kategorie:Vorlagen](#page-12-0)
	- [Spezial:Weiterleitungen](https://wiki.oevsv.at/wiki/Spezial:Weiterleitungen)
	- [Spezial:Beliebteste Seiten](https://wiki.oevsv.at/wiki/Spezial:Beliebteste_Seiten) (zugleich eine Übersicht aller Artikel
	- [Spezial:Verwaiste Seiten](https://wiki.oevsv.at/wiki/Spezial:Verwaiste_Seiten)

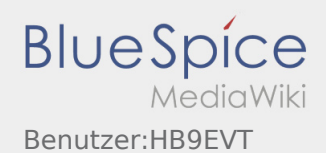

**Spezial: Aktive Benutzer** 

# <span id="page-2-0"></span>Seiten, die dringend überarbeitet werden sollte

Sollte **dir** (oder mir) mal langweilig werden, dann wäre es sinnvoll, sich diesen veralteten Seiten mal anzunehmen:

- Seite "[QTH-Locator"](#page-22-0): Die Seite ist ein Plagiat (Abschrift) von Wikipedia. Sinnvoll wäre ein Artikel, der gezielter auf die Wissensbedürfnisse angehender oder frischgebackene OM eingeht.
- Seite "[Wiki Anleitung"](#page-26-0): Seit Umstellung des ÖVSV-Wiki im Jahr 2021 auf ein Bluespice-Wikiformat sind verschiedene Angaben nicht mehr korrekt.

# <span id="page-2-1"></span>Von HB9EVT initiierte Beiträge in diesem Wiki

[Bandplan](#page-3-0), [HAREC](#page-5-0), [IARU,](#page-11-0) OTA-Aktivitäten

# <span id="page-2-2"></span>Best Practice

Tipps, die in der Hilfe (noch) nicht nachlesbar sind:

## <span id="page-2-3"></span>**Anzeige einer Seitenvorschau beim Bearbeiten**

Bearbeitet man eine Seite und möchte vor dem Speichern sich die Seite als Vorschau anzeigen lassen (zur Kontrolle, ob alles so dargestellt wird, wie man sich das vorstellt), geht man wie folgt vor:

- 1. Oben im Formatierungsbalken auf das Bleistift-Symbol klicken und von "Visuelle Bearbeitung" auf "Quellentextbearbeitung" umstellen. **→** Die Darstellung der Seite ändert sich. Das kann bis zu einer Sekunde dauern. Sich dadurch nicht beirren lassen.
- 2. Rechts daneben aufs blaue Feld "Änderungen speichern..." klicken. Im erscheinenden Pulldown-Menu gibt es unten ein Feld "Vorschau zeigen". Dort draufklicken. **→** Die Vorschau wird angezeigt. Oben auf der Seite gibt es die zwei Felder "Bearbeitung fortsetzen" oder "Änderungen speichern".
- 3. Falls du die Bearbeitung fortsetzen möchtest: Auf "Bearbeitung fortsetzen" klicken und dann beim Bleistift-Symbol wieder die Darstellung auf "Visuelle Bearbeitung" zurückstellen (vgl. 1).
- 4. Falls du Speichern möchtest, trotzdem erst auf "Bearbeitung fortsetzen" klicken und dann erneut das blaue Feld "Änderugnen speichern..." wählen, damit du dort im Feld "Zusammenfassung" noch deklarieren kannst, was du geändert hast und erst dann speichern.

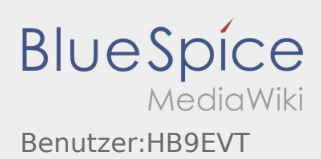

# <span id="page-3-0"></span>Bandplan

Ein Bandplan regelt die Nutzung eines Amateurfunk-Frequenzbandes, so dass sich die verschiedenen Betriebsarten nicht gegenseitig in die Quere kommen.

# Was ist ein Bandplan?

Der behördliche Frequenzzuweisungsplan definiert im Wesentlichen die Frequenzbereiche des Amateurfunks, definiert, ob es primäre oder sekundäre Nutzung ist, und definiert die maximal zulässige Sendeleistung. Teilweise hat es auch Vorgaben zur Bandbreite. Hingegen finden wir dort keine Aussagen, wo welche Betriebsart (CW, Phonie in FM, Phonie in SSB, SSTV, ATV, PSK31, usw.) gemacht werden soll. Die Behörden überlassen hier die Verantwortung den Funkamateuren sich selbst zu organisieren. Und genau hier greift der Bandplan.

Für jedes Frequenzband, welches der Amateurfunkdienst nutzen kann, haben die [IARU](#page-11-0) und ggf. die nationalen Amateurfunkverbände einen Bandplan erlassen.

Der Bandplan definiert, bei welchen Frequenzbereichen innerhalb des Amateurfunkbandes welche Betriebsarten mit welcher Bandbreite erwünscht sind. Zudem sidn dort Anruffrequenzen, Aktivitätszentren, Contestbereiche usw. definiert.

Teilweise enthält der Bandplan Angaben, die aus dem behördlichen Frequenzzuweisungsplan übernommen worden sind und damit verbindlich sind (vgl. oben). Und teilweise enthält der Bandplan Bestimmungen, welche von der IARU erlassen worden sind (Betriebsarten, Aufruffrequenzen, Aktivitätszentren, Contestbereich usw.) und damit keine gesetzliche Verbindlichkeit haben.

Für ein gutes Miteinander ist es jedoch erforderlich, dass sich alle Funkamateure an diese Empfehlungen halten.

Bandpläne werden circa alle drei Jahre innerhalb der IARU-Gremien neu diskutiert und ggf. neuen Anfordernissen angepasst. Gestützt darauf werden die Bandpläne von den nationalen Amateurfunkverbände angepasst. Dabei richten sie sich grundsätzlich an die Vorgaben der IARU, berücksichigen dabei aber allenfalls abweichende Vorgaben aus dem nationalen Frequenzzuweisungsplan.

# Wo finde ich den Bandplan?

Da Bandpläne von Zeit zu Zeit angepasst werden und es national minimale Unterschiede geben kann (vgl. oben), ist es wichtig, dass man den Bandplan aus dem jeweiligen Land konsultiert.

# **Österreich:**

- Die KW-Bandpläne können auf der ÖVSV-Homepage auf der Seite [Bandpläne Kurzwelle](https://oevsv.at/funkbetrieb/amateurfunkfrequenzen/hf-referat/) runtergeladen werden.
- Die UKW-Bandpläne können auf der ÖVSV-Homepage auf der [Seite des UKW-Referats](https://oevsv.at/funkbetrieb/amateurfunkfrequenzen/ukw-referat/) runtergeladen werden.

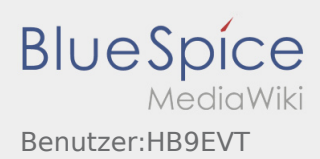

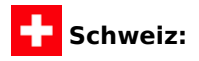

Die KW-Bandpläne können auf der USKA-Homepage auf der Seite ["Frequenzen und Bandpläne"](https://www.uska.ch/die-uska/uska-fachstellen/frequenzkoordination/) runtergeladen werden.

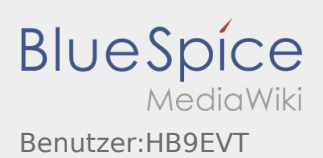

# <span id="page-5-0"></span>HAREC

**HAREC** ist die Abkürzung für "**H**armonised **A**mateur **R**adio **E**xamination **C**ertificate". Übersetzt auf deutsch heisst dies in etwa: *Harmonisiertes Amateurfunkprüfung-Zertifikat*.

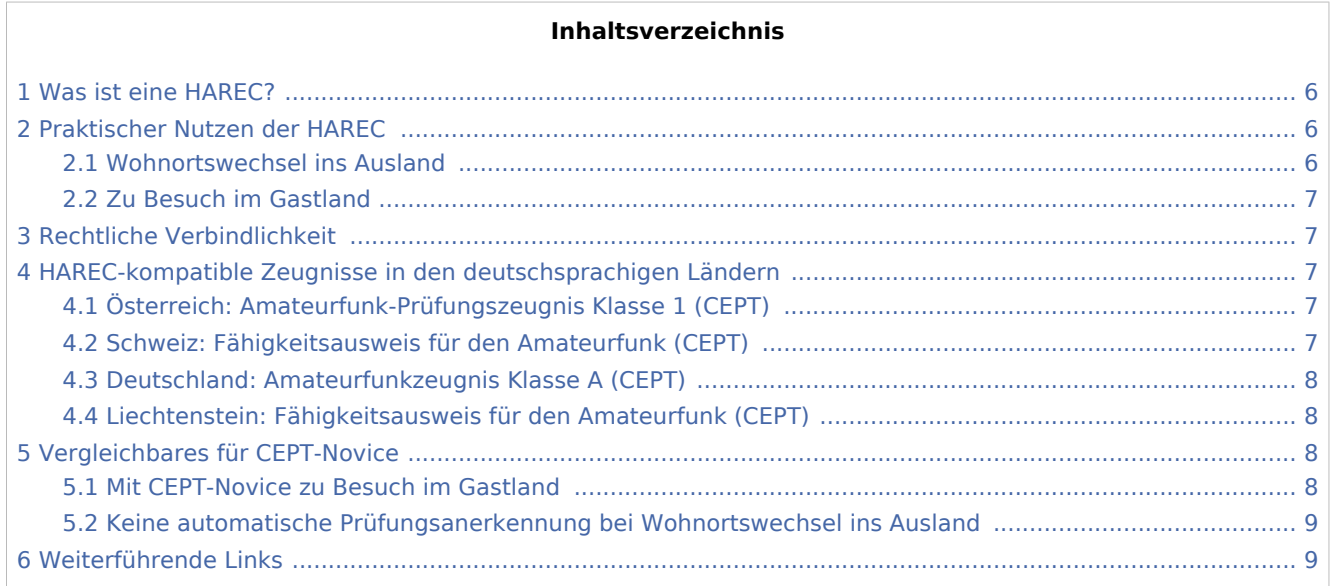

# <span id="page-5-1"></span>Was ist eine HAREC?

Die HAREC ist ein europäisch einheitliches Prüfungszertifikat, welches bescheinigt, dass ein bestimmtes Wissens- bzw. Prüfungsniveau erfüllt ist, und deshalb in ganz Europa ankerkannt wird. Die HAREC entspricht dem *Amateurfunk-Prüfungszeugnis Klasse 1* in Österreich bzw. dem *Fähigkeitsausweis für den Amateurfunk* in der Schweiz.

Grundlage dazu ist die [CEPT-Empfehlung TR 61-02](https://docdb.cept.org/download/e4b9c459-5726/TR61-02.pdf). Diese stellt ein Gegenseitsabkommen der Europäische Konferenz der Verwaltungen für Post und Telekommunikation (CEPT) dar. Mit diesem Abkommen vereinbaren die europäischen Länder, dass die nationalen Fähigkeitsausweise bzw. Prüfungszeugnisse gegenseitig anerkannt werden, wenn das im Abkommen bezeichnete Wissens- bzw. Prüfungsniveau damit erfüllt ist. Wer eine solche nationale Prüfung ablegt, erhält nebst dem nationalen Prüfungszeugnis auch ein einheitlich gestaltetes HAREC-Zertifikat ausgehändigt (oder kann es nachträglich bei seiner nationalen Kommunikationsbehörde einfordern).

# <span id="page-5-2"></span>Praktischer Nutzen der HAREC

## <span id="page-5-3"></span>**Wohnortswechsel ins Ausland**

Zieht ein Funkamateur in ein anderes Land um, so kann er dort - gegen Vorlage des HAREC-Zertifikats prüfungsfrei ein dortiges Rufzeichen beantragen.

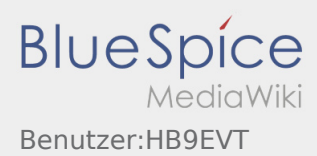

Dies im Gegensatz zum Beispiel zu den CEPT-Novice-Prüfungen, welche bezüglich Wissen nicht dem Niveau der HAREC genügen: Zieht ein Funkamateur mit einem CEPT-Novice-Prüfungszeignis in ein anderes Land um, muss er allenfalls dort die nationale CEPT-Novice-Prüfung nochmals neu ablegen, bevor er ein Rufzeichen am neuen Wohnort beantragen kann.

### <span id="page-6-0"></span>**Zu Besuch im Gastland**

Dieses HAREC-Abkommen erlaubt zudem einem Funkamateur, der eine HAREC-kompatiblen Ausweis hat und ein dazugehöriges Rufzeichen seines Wohnort-Landes besitzt, in allen beteiligten Ländern dieses Abkommens Funkbetrieb mit seinem Rufzeichen tätigen zu dürfen ohne dass im Gastland vorgängig eine Genehmigung zu beantragen wäre. Bedingung jedoch ist, dass der Funkamateur in diesem Gastland weder ständig wohnhaft ist noch ein Rufzeichen dieses Gastlandes besitzt. Zudem vorbehalten sind spezielle Bedingungen des jeweiligen Gastlandes, welche im Anhang 2 der [CEPT-Empfehlung TR61-02 \(englisch, PDF\)](https://docdb.cept.org/download/e4b9c459-5726/TR61-02.pdf) dokumentiert sind.

# <span id="page-6-1"></span>Rechtliche Verbindlichkeit

In den einzelnen Staaten erhält eine CEPT-Empfehlung durch Anerkennung bzw. Verbindlichkeitserklärung durch die nationale Kommunikationsbehörde bzw. durch den Gesetzgeber die rechtliche Verbindlichkeit. Die *CEPT-Empfehlung TR61-02* findet in nahezu allen europäischen Ländern Anwendung.

Die einzelnen Länder haben die Möglichkeit, die Anerkennung der HAREC nur unter gewissen Bedingungen (z.B. wenn Morse-Kenntnisse zwingend sind) zu anerkennen. Solche speziellen Bestimmungen sind im Anhang 2 der [CEPT-Empfehlung TR61-02 \(englisch, PDF\)](https://docdb.cept.org/download/e4b9c459-5726/TR61-02.pdf) nachlesbar. Es sind dort speziell die Fussnoten zu beachten.

Teilweise anerkennen auch Länder ausserhalb Europas das HAREC-Zertifikat (vgl. Anhang 3 und 4 der CEPT-Empfehlung TR 61-02).

# <span id="page-6-2"></span>HAREC-kompatible Zeugnisse in den deutschsprachigen Ländern

Das Wissens- bzw. Prüfungsniveau für eine HAREC ist im Anhang 6 der [CEPT-Empfehlung TR 61-02](https://docdb.cept.org/download/e4b9c459-5726/TR61-02.pdf) definiert.

## <span id="page-6-3"></span>**Österreich: Amateurfunk-Prüfungszeugnis Klasse 1 (CEPT)**

In Österreich ist das "Amateurfunk-Prüfungszeugnis Klasse 1" ein HAREC-kompatibles Zeugnis. Die Amateurfunk-Prüfungszeugnisse Klasse 4 (CEPT Novice) und Klasse 3 (National UKW) sind es hingegegen nicht.

## <span id="page-6-4"></span>**Schweiz: Fähigkeitsausweis für den Amateurfunk (CEPT)**

In der Schweiz ist der "Fähigkeitsausweis für den Amateurfunk (CEPT)" ein HAREC-kompatibler Ausweis.

Inhaber eines HAREC-kompatiblen Ausweises erhalten in der Schweiz ein Rufzeichen mit Prefix "HB9" zugewiesen. Das Rufzeichen kann nicht ausgesucht werden, sondern wird von der Behörde zugewiesen (Ausnahmen für VIP vorbehalten, vgl. [HB9CN](https://www.hb9f.ch/verein/pdf/HB-Radio_Inhalt/HB-Radio_2017/HBradio_17-02.pdf)).

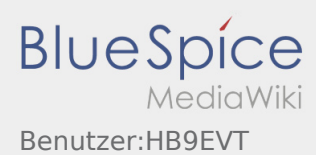

Der "Einsteigerausweis für Funkamateure (CEPT Novice)" hingegen genügt den Anforderungen von HAREC nicht. Inhaber dieses Schweizer Einssteigerausweises erhalten in der Schweiz ein Rufzeichen mit Prefix "HB3" zugewiesen.

## <span id="page-7-0"></span>**Deutschland: Amateurfunkzeugnis Klasse A (CEPT)**

In Deutschland ist das "Amateurfunkzeugnis Klasse A" ist ein HAREC-kompatibles Zeugnis.

Inhaber dieses HAREC-kompatiblen Zeugnisses können in Deutschland ein Rufzeichen mit Prefix "DA" bis "DR" beantragen, jedoch nicht "DO" (vgl. unten). Das Rufzeichen kann im Rahmen der Verfügbarkeit ausgesucht werden.

Das "Amateurfunkzeugnis Klasse E" genügt den Anforderungen von HAREC nicht. Inhaber eines deutschen Zeugnisses Klasse E können in Deutschland ein Rufzeichen mit Prefix "DO" beantragen. Der Suffix des Rufzeichens kann im Rahmen der Verfügbarkeit ausgesucht werden.

## <span id="page-7-1"></span>**Liechtenstein: Fähigkeitsausweis für den Amateurfunk (CEPT)**

Einwohner des Fürstentums Liechtenstein absolvieren die Amateurfunkprüfung beim Schweizer *Bundesamt für Kommunikation* (BAKOM) nach den identischen Bestimmungen wie sie für Schweizer gelten, und erhalten im Anschluss den Schweizer "Fähigkeitsausweis für den Amateurfunk (CEPT)" bzw. den Schweizer "Einsteigerausweis für Funkamateure (CEPT Novice)" ausgehändigt. Der Schweizer "Fähigkeitsausweis für den Amateurfunk" ist ein HAREC-kompatibler Ausweis; der "Einsteigerausweis" ist es nicht.

Inhaber dieses HAREC-komatiblen Ausweises können in Liechteinstein ein Rufzeichen mit dem Prefix "HB0" beantragen, welches kein "Y" als erstes Zeichen im Suffix hat (vgl. unten). Der Suffix des Rufzeichens kann im Rahmen der Verfügbarkeit ausgesucht werden.

Inhaber des *Schweizer Einsteigerausweis für Funkamateure (CEPT Novice)* können in Liechteinstein ein Rufzeichen, das mit "HB0Y" beginnt, beantragen.

# <span id="page-7-2"></span>Vergleichbares für CEPT-Novice

Für die CEPT-Novice-Lizenklasse gibt es eine ähnliche europäische Vereinbarung, welche jedoch weniger weitreichend ist.

## <span id="page-7-3"></span>**Mit CEPT-Novice zu Besuch im Gastland**

Die [ECC-Empfehlung 05\(06\)](https://docdb.cept.org/download/0c9ce02d-96b4/Rec0506.pdf) des *Electronic Communication Commitee* der CEPT regelt die gegenseitige Anerkennung eines CEPT-Novice-Ausweises (CEPT-Novice-Zeugnisses) zur Nutzung des Amateurfunks mit dem eigenen Rufzeichen in einem Gastland. Dazu wurde ein minimales Prüfungsniveau vereinbart, welches im [ERC-Report 32](https://docdb.cept.org/download/f269d824-61a3/ERCRep32.pdf) des *European Radiocommunications Committee* der CEPT definiert ist.

Die CEPT-Novice-Lizenklassen in den deutschsprachigen Ländern sind:

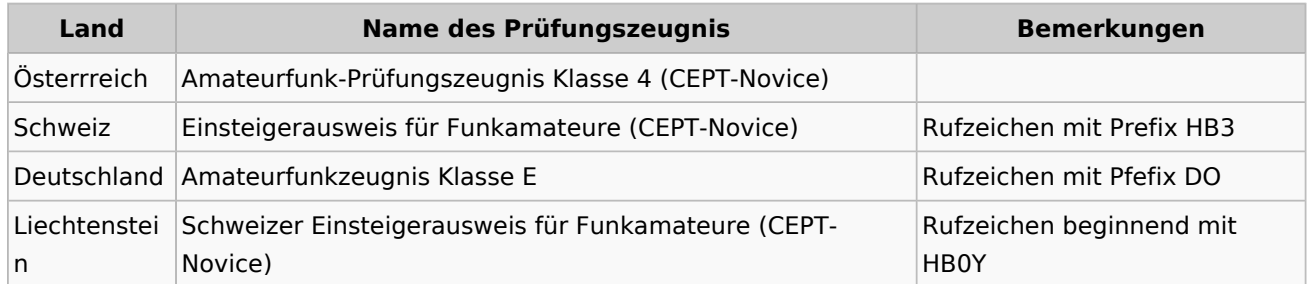

# <span id="page-8-0"></span>**Keine automatische Prüfungsanerkennung bei Wohnortswechsel ins Ausland**

Im Gegensatz zur HAREC gibt es keine garantierte Anerkennung des Prüfungszeugnisses, wer ins Ausland umzieht und dort ein Funkamateur-Rufzeichen am neuen Wohnort beantragen möchte. Die nationale Kommunikationsbehörde entscheidet im Einzelfall, ob sie ein solches CEPT-Novice-Prüfungszeugnis akzeptiert oder ob sie den Antragsteller verpflichtet, die Prüfung im neuen Land nochmals neu abzulegen.

# <span id="page-8-1"></span>Weiterführende Links

- Homepage der [CEPT](https://www.cept.org/)
- Die HAREC ist geregelt in der sogennannten [CEPT-Empfehlung TR61-02 \(englisch, PDF\)](https://docdb.cept.org/download/e4b9c459-5726/TR61-02.pdf)
- **•** Für CEPT-Novice:
	- Anerkennung CEPT-Novice-Ausweis bei Besuch im Gastland geregelt in ["ECC-Empfehlung 05\(06\)"](https://docdb.cept.org/download/0c9ce02d-96b4/Rec0506.pdf)  [\(englisch, PDF\)](https://docdb.cept.org/download/0c9ce02d-96b4/Rec0506.pdf) des *Electronic Communication Commitee* der CEPT.
	- Das minimale Prüfungsniveau für CEPT-Novice ist im ["ERC-Report 32" \(englisch, PDF\)](https://docdb.cept.org/download/f269d824-61a3/ERCRep32.pdf) des *European Radiocommunications Committee* der CEPT festgelegt.
- ÖVSV-Homepage: [Beschreibung der Prüfungszeugnis-Bewilligungsklassen in OE](https://oevsv.at/amateurfunk/wie-werde-ich-funkamateur/)

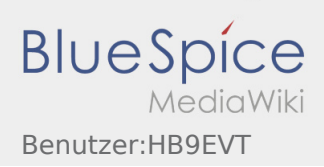

# <span id="page-9-0"></span>2 Die Hilfe im Überblick

#### **Inhaltsverzeichnis**

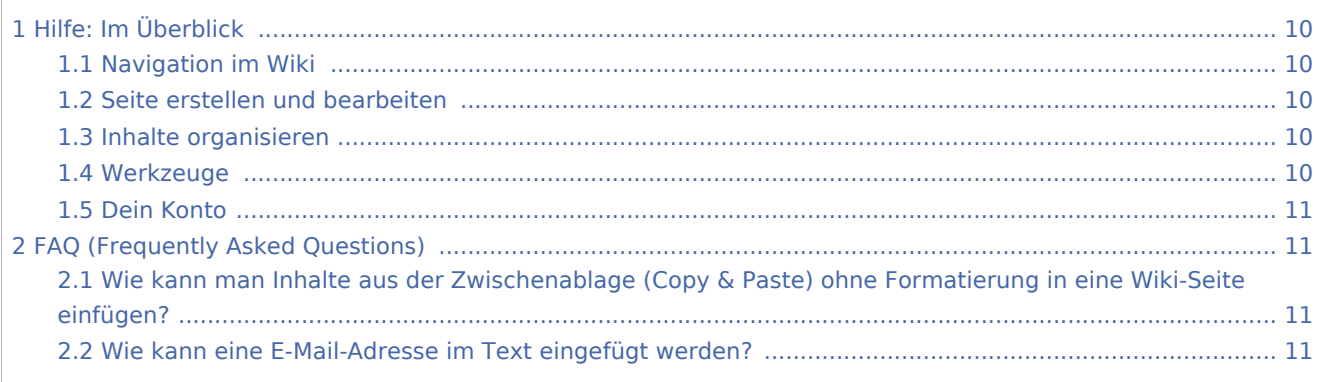

# <span id="page-9-1"></span>Hilfe: Im Überblick

Hier findest Du Informationen zum Arbeiten mit diesem Wiki.

## <span id="page-9-2"></span>Navigation im Wiki

- [Navigation im Wiki](https://wiki.oevsv.at/wiki/Hilfe:Hauptseite/Navigation)
- [Visueller Editor und Quellcode](https://wiki.oevsv.at/wiki/Hilfe:Hauptseite/Visueller_Editor_und_Quellcode)
- **•** [Responsive Design](https://wiki.oevsv.at/wiki/Hilfe:Hauptseite/Responsive_Design)
- [Erweiterte Suche](https://wiki.oevsv.at/wiki/Hilfe:Hauptseite/Erweiterte_Suche)

## <span id="page-9-3"></span>Seite erstellen und bearbeiten

- [Neue Seite erstellen](https://wiki.oevsv.at/wiki/Hilfe:Hauptseite/Seite_erstellen)
- [Texte formatieren](https://wiki.oevsv.at/wiki/Hilfe:Hauptseite/Textformatierung)
- [Links einfügen](https://wiki.oevsv.at/wiki/Hilfe:Hauptseite/Links)
- **•** [Bilder und Dateien einfügen](https://wiki.oevsv.at/wiki/Hilfe:Hauptseite/Bilder_und_Dateien)

### <span id="page-9-4"></span>Inhalte organisieren

- [Kategorie zuordnen](https://wiki.oevsv.at/wiki/Hilfe:Hauptseite/Kategorie)
- [Unterseiten im Wiki](https://wiki.oevsv.at/wiki/Hilfe:Hauptseite/Unterseiten)
- [Vorlage nutzen](https://wiki.oevsv.at/wiki/Hilfe:Hauptseite/Vorlagen)

### <span id="page-9-5"></span>Werkzeuge

**Hinweis:** Dieser Bereich ist noch in Arbeit.

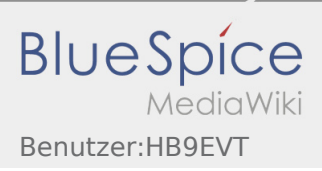

## <span id="page-10-0"></span>Dein Konto

**Hinweis:** Dieser Bereich ist noch in Arbeit.

# <span id="page-10-1"></span>FAQ (Frequently Asked Questions)

In den FAQs finden sich häufig gestellten Fragen mit einer kurzen Erklärung und ggf. einem weiterführenden Link.

Bitte melde auch Wünsche dazu an den [Administrator (oe4vcc@oevsv.at)]

# <span id="page-10-2"></span>**Wie kann man Inhalte aus der Zwischenablage (Copy & Paste) ohne Formatierung in eine Wiki-Seite einfügen?**

**Antwort**: Das Einfügen klappt mit der Tastenkombination **Strg + Umschalt + v**

Siehe auch [Texte formatieren](https://wiki.oevsv.at/wiki/Hilfe:Hauptseite/Textformatierung)

### <span id="page-10-3"></span>**Wie kann eine E-Mail-Adresse im Text eingefügt werden?**

**Antwort**: In der Quellcode-Bearbeitung mit [[mailto:info@oevsv.at|Empfängername]]

Daraus entsteht ein Link. Klicken Leser oder Leserinnen dann darauf, wird das E-Mailprogramm gestartet und die E-Mailadresse übergeben.

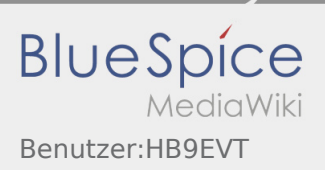

# <span id="page-11-0"></span>IARU

Weiterleitung nach:

**• [International Amateur Radio Union](https://wiki.oevsv.at/wiki/International_Amateur_Radio_Union)** 

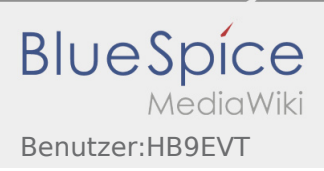

# <span id="page-12-0"></span>Kategorie:Vorlagen

Hier ein Link in dem EXCEL Tabellen in Wiki Tabellen umgewandelt werden können:

<http://www.people.fas.harvard.edu/~sdouglas/table.cgi>

# Unterkategorien

Diese Kategorie enthält nur folgende Unterkategorie.

- L
- ► [Lizenzvorlage](https://wiki.oevsv.at/wiki/Kategorie:Lizenzvorlage) (11 S)

# Seiten in der Kategorie "Vorlagen"

Folgende 3 Seiten sind in dieser Kategorie, von 3 insgesamt.

### A

[Vorlage:Artikelseite](https://wiki.oevsv.at/wiki/Vorlage:Artikelseite)

## B

[Vorlage:Bildbeschreibung](https://wiki.oevsv.at/wiki/Vorlage:Bildbeschreibung)

### W

[Wiki Anleitung](#page-26-0)

# Medien in der Kategorie "Vorlagen"

Diese Kategorie enthält nur folgende Datei.

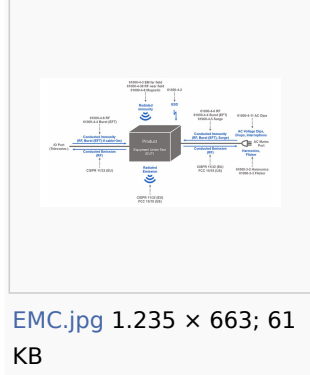

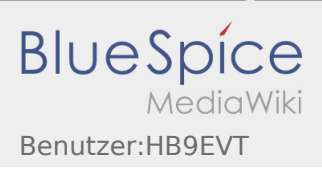

# <span id="page-13-0"></span>Letzte Aktivitäten

# Letzte Aktivitäten

Auf dieser Seite kannst Du Änderungen der letzten 30 Tage in diesem Wiki verfolgen.

**Hinweis:** Dieses Wiki umfasst aktuell: 4.070 Seiten

## **1. Dezember 2021**

[Kategorie:UKW Frequenzbereiche](https://wiki.oevsv.at/wiki/Kategorie:UKW_Frequenzbereiche) [\(Unterschied](https://wiki.oevsv.at/w/index.php?title=Kategorie:UKW_Frequenzbereiche&curid=514&diff=19462&oldid=19194) | [Versionen](https://wiki.oevsv.at/w/index.php?title=Kategorie:UKW_Frequenzbereiche&curid=514&action=history)) . . **(-601 Bytes)** . . [OE3DZW](https://wiki.oevsv.at/wiki/Benutzer:OE3DZW) ([Diskussion](https://wiki.oevsv.at/w/index.php?title=Benutzer_Diskussion:OE3DZW&action=view)

- 16: | [Beiträge](https://wiki.oevsv.at/wiki/Spezial:Beitr%C3%A4ge/OE3DZW)) (Hinweis auf Aktulität (bisher war der Bandplan 2015 verlinkt)) [\(Markierung](https://wiki.oevsv.at/wiki/Spezial:Markierungen): [Visuelle](https://wiki.oevsv.at/w/index.php?title=Project:VisualEditor&action=view)
- 46 [Bearbeitung\)](https://wiki.oevsv.at/w/index.php?title=Project:VisualEditor&action=view)

## **26. November 2021**

 $\Omega$ 9: [Sonnblick Bake OE2XRO](https://wiki.oevsv.at/wiki/Sonnblick_Bake_OE2XRO) ([Unterschied](https://wiki.oevsv.at/w/index.php?title=Sonnblick_Bake_OE2XRO&curid=739&diff=19457&oldid=10905) | [Versionen\)](https://wiki.oevsv.at/w/index.php?title=Sonnblick_Bake_OE2XRO&curid=739&action=history) . . (+113 Bytes) . . [OE3DZW](https://wiki.oevsv.at/wiki/Benutzer:OE3DZW) ([Diskussion](https://wiki.oevsv.at/w/index.php?title=Benutzer_Diskussion:OE3DZW&action=view) | [Beiträge](https://wiki.oevsv.at/wiki/Spezial:Beitr%C3%A4ge/OE3DZW)

22 ) (Update, Bake am Sonnblick existiert nicht mehr.) [\(Markierung](https://wiki.oevsv.at/wiki/Spezial:Markierungen): [Visuelle Bearbeitung](https://wiki.oevsv.at/w/index.php?title=Project:VisualEditor&action=view))

[Kategorie:Relaisfunkstellen und Baken](https://wiki.oevsv.at/wiki/Kategorie:Relaisfunkstellen_und_Baken) [\(Unterschied](https://wiki.oevsv.at/w/index.php?title=Kategorie:Relaisfunkstellen_und_Baken&curid=1385&diff=19454&oldid=16760) | [Versionen](https://wiki.oevsv.at/w/index.php?title=Kategorie:Relaisfunkstellen_und_Baken&curid=1385&action=history)) . . (+134 Bytes) . . [OE3DZW](https://wiki.oevsv.at/wiki/Benutzer:OE3DZW) [\(Diskuss](https://wiki.oevsv.at/w/index.php?title=Benutzer_Diskussion:OE3DZW&action=view)

- 09: [ion](https://wiki.oevsv.at/w/index.php?title=Benutzer_Diskussion:OE3DZW&action=view) | [Beiträge](https://wiki.oevsv.at/wiki/Spezial:Beitr%C3%A4ge/OE3DZW)) (Hinweis auf unterschiedliche Aktualität und Ubersicht auf der Seite des UKW-Referats.)
- 20 [\(Markierung](https://wiki.oevsv.at/wiki/Spezial:Markierungen): [Visuelle Bearbeitung](https://wiki.oevsv.at/w/index.php?title=Project:VisualEditor&action=view))

## **25. November 2021**

 21: [ATV-News und -Termine](https://wiki.oevsv.at/wiki/ATV-News_und_-Termine) [\(Unterschied](https://wiki.oevsv.at/w/index.php?title=ATV-News_und_-Termine&curid=1050&diff=19451&oldid=7762) | [Versionen](https://wiki.oevsv.at/w/index.php?title=ATV-News_und_-Termine&curid=1050&action=history)) . . (-33 Bytes) . . [OE3DZW](https://wiki.oevsv.at/wiki/Benutzer:OE3DZW) [\(Diskussion](https://wiki.oevsv.at/w/index.php?title=Benutzer_Diskussion:OE3DZW&action=view) | [Beiträge](https://wiki.oevsv.at/wiki/Spezial:Beitr%C3%A4ge/OE3DZW)) 53 (Historisch) ([Markierung:](https://wiki.oevsv.at/wiki/Spezial:Markierungen) [Visuelle Bearbeitung](https://wiki.oevsv.at/w/index.php?title=Project:VisualEditor&action=view))

- 21 [ATV-Linkstrecke Wien München](https://wiki.oevsv.at/wiki/ATV-Linkstrecke_Wien_-_M%C3%BCnchen) ([Unterschied](https://wiki.oevsv.at/w/index.php?title=ATV-Linkstrecke_Wien_-_M%C3%BCnchen&curid=121&diff=19448&oldid=6694) | [Versionen\)](https://wiki.oevsv.at/w/index.php?title=ATV-Linkstrecke_Wien_-_M%C3%BCnchen&curid=121&action=history) . . (-87 Bytes) . . [OE3DZW](https://wiki.oevsv.at/wiki/Benutzer:OE3DZW) ([Diskussion](https://wiki.oevsv.at/w/index.php?title=Benutzer_Diskussion:OE3DZW&action=view) |
- :53 [Beiträge\)](https://wiki.oevsv.at/wiki/Spezial:Beitr%C3%A4ge/OE3DZW) (Historisch) ([Markierung:](https://wiki.oevsv.at/wiki/Spezial:Markierungen) [Visuelle Bearbeitung](https://wiki.oevsv.at/w/index.php?title=Project:VisualEditor&action=view))
- 2 [ATV-Relais in Österreich](https://wiki.oevsv.at/wiki/ATV-Relais_in_%C3%96sterreich) ([Unterschied](https://wiki.oevsv.at/w/index.php?title=ATV-Relais_in_%C3%96sterreich&curid=1056&diff=19445&oldid=8743) | [Versionen\)](https://wiki.oevsv.at/w/index.php?title=ATV-Relais_in_%C3%96sterreich&curid=1056&action=history) . . (+117 Bytes) . . [OE3DZW](https://wiki.oevsv.at/wiki/Benutzer:OE3DZW) ([Diskussion](https://wiki.oevsv.at/w/index.php?title=Benutzer_Diskussion:OE3DZW&action=view) | [Beiträg](https://wiki.oevsv.at/wiki/Spezial:Beitr%C3%A4ge/OE3DZW)
- 1:53 [e\)](https://wiki.oevsv.at/wiki/Spezial:Beitr%C3%A4ge/OE3DZW) (Hinweis auf historische Liste) [\(Markierung](https://wiki.oevsv.at/wiki/Spezial:Markierungen): [Visuelle Bearbeitung](https://wiki.oevsv.at/w/index.php?title=Project:VisualEditor&action=view)) 20: [Packet Radio via TNC](https://wiki.oevsv.at/wiki/Packet_Radio_via_TNC) [\(Unterschied](https://wiki.oevsv.at/w/index.php?title=Packet_Radio_via_TNC&curid=1414&diff=19442&oldid=8585) | [Versionen](https://wiki.oevsv.at/w/index.php?title=Packet_Radio_via_TNC&curid=1414&action=history)) . . (+37 Bytes) . . [OE3DZW](https://wiki.oevsv.at/wiki/Benutzer:OE3DZW) ([Diskussion](https://wiki.oevsv.at/w/index.php?title=Benutzer_Diskussion:OE3DZW&action=view) | [Beiträge\)](https://wiki.oevsv.at/wiki/Spezial:Beitr%C3%A4ge/OE3DZW) ( 28 [Markierung:](https://wiki.oevsv.at/wiki/Spezial:Markierungen) [Visuelle Bearbeitung](https://wiki.oevsv.at/w/index.php?title=Project:VisualEditor&action=view))
- 2 [Packet Radio](https://wiki.oevsv.at/wiki/Packet_Radio) ([Unterschied](https://wiki.oevsv.at/w/index.php?title=Packet_Radio&curid=370&diff=19439&oldid=16914) | [Versionen\)](https://wiki.oevsv.at/w/index.php?title=Packet_Radio&curid=370&action=history) . . (+151 Bytes) . . [OE3DZW](https://wiki.oevsv.at/wiki/Benutzer:OE3DZW) ([Diskussion](https://wiki.oevsv.at/w/index.php?title=Benutzer_Diskussion:OE3DZW&action=view) | [Beiträge\)](https://wiki.oevsv.at/wiki/Spezial:Beitr%C3%A4ge/OE3DZW) (Hinweis 0:27 auf historischen Stand der Repeater-Liste) [\(Markierung](https://wiki.oevsv.at/wiki/Spezial:Markierungen): [Visuelle Bearbeitung\)](https://wiki.oevsv.at/w/index.php?title=Project:VisualEditor&action=view)
- 20 [APRS auf 70cm](https://wiki.oevsv.at/wiki/APRS_auf_70cm) ([Unterschied](https://wiki.oevsv.at/w/index.php?title=APRS_auf_70cm&curid=14&diff=19436&oldid=15112) | [Versionen](https://wiki.oevsv.at/w/index.php?title=APRS_auf_70cm&curid=14&action=history)) . . (+169 Bytes) . . [OE3DZW](https://wiki.oevsv.at/wiki/Benutzer:OE3DZW) [\(Diskussion](https://wiki.oevsv.at/w/index.php?title=Benutzer_Diskussion:OE3DZW&action=view) | [Beiträge\)](https://wiki.oevsv.at/wiki/Spezial:Beitr%C3%A4ge/OE3DZW) (Hinwe :13 is auf historischen Stand.) [\(Markierung](https://wiki.oevsv.at/wiki/Spezial:Markierungen): [Visuelle Bearbeitung](https://wiki.oevsv.at/w/index.php?title=Project:VisualEditor&action=view))

20: [APRS im HAMNET](https://wiki.oevsv.at/wiki/APRS_im_HAMNET) ([Unterschied](https://wiki.oevsv.at/w/index.php?title=APRS_im_HAMNET&curid=2250&diff=19434&oldid=18793) | [Versionen\)](https://wiki.oevsv.at/w/index.php?title=APRS_im_HAMNET&curid=2250&action=history) . . (+119 Bytes) . . [OE3DZW](https://wiki.oevsv.at/wiki/Benutzer:OE3DZW) ([Diskussion](https://wiki.oevsv.at/w/index.php?title=Benutzer_Diskussion:OE3DZW&action=view) | [Beiträge\)](https://wiki.oevsv.at/wiki/Spezial:Beitr%C3%A4ge/OE3DZW) (Up

**BlueSpice** Benutzer:HB9EVT

**Wiki-Benutzerhandbuch**

- 10 date) ([Markierung:](https://wiki.oevsv.at/wiki/Spezial:Markierungen) [Visuelle Bearbeitung\)](https://wiki.oevsv.at/w/index.php?title=Project:VisualEditor&action=view)
- 1 [Voraussetzung für APRS](https://wiki.oevsv.at/wiki/Voraussetzung_f%C3%BCr_APRS) [\(Unterschied](https://wiki.oevsv.at/w/index.php?title=Voraussetzung_f%C3%BCr_APRS&curid=386&diff=19431&oldid=8526) | [Versionen](https://wiki.oevsv.at/w/index.php?title=Voraussetzung_f%C3%BCr_APRS&curid=386&action=history)) . . (+313 Bytes) . . [OE3DZW](https://wiki.oevsv.at/wiki/Benutzer:OE3DZW) [\(Diskussion](https://wiki.oevsv.at/w/index.php?title=Benutzer_Diskussion:OE3DZW&action=view) | [Beiträg](https://wiki.oevsv.at/wiki/Spezial:Beitr%C3%A4ge/OE3DZW) 9:57 [e\)](https://wiki.oevsv.at/wiki/Spezial:Beitr%C3%A4ge/OE3DZW) (Hinweis auf veralteten Artikel.) ([Markierung:](https://wiki.oevsv.at/wiki/Spezial:Markierungen) [Visuelle Bearbeitung](https://wiki.oevsv.at/w/index.php?title=Project:VisualEditor&action=view))

 1 [OE3XHS ATV-Relais Hutwisch](https://wiki.oevsv.at/wiki/OE3XHS_ATV-Relais_Hutwisch) [\(Unterschied](https://wiki.oevsv.at/w/index.php?title=OE3XHS_ATV-Relais_Hutwisch&curid=1135&diff=19427&oldid=6917) | [Versionen](https://wiki.oevsv.at/w/index.php?title=OE3XHS_ATV-Relais_Hutwisch&curid=1135&action=history)) . . (+84 Bytes) . . [OE3DZW](https://wiki.oevsv.at/wiki/Benutzer:OE3DZW) ([Diskussion](https://wiki.oevsv.at/w/index.php?title=Benutzer_Diskussion:OE3DZW&action=view) | [Beit](https://wiki.oevsv.at/wiki/Spezial:Beitr%C3%A4ge/OE3DZW) 9:35 [räge](https://wiki.oevsv.at/wiki/Spezial:Beitr%C3%A4ge/OE3DZW)) (Markierung historische Information.) ([Markierung:](https://wiki.oevsv.at/wiki/Spezial:Markierungen) [Visuelle Bearbeitung](https://wiki.oevsv.at/w/index.php?title=Project:VisualEditor&action=view))

 1 9: 34 [OE3XEA ATV-Relais Exelberg](https://wiki.oevsv.at/wiki/OE3XEA_ATV-Relais_Exelberg) [\(Unterschied](https://wiki.oevsv.at/w/index.php?title=OE3XEA_ATV-Relais_Exelberg&curid=779&diff=19424&oldid=6881) | [Versionen](https://wiki.oevsv.at/w/index.php?title=OE3XEA_ATV-Relais_Exelberg&curid=779&action=history)) . . (+163 Bytes) . . [OE3DZW](https://wiki.oevsv.at/wiki/Benutzer:OE3DZW) [\(Diskussion](https://wiki.oevsv.at/w/index.php?title=Benutzer_Diskussion:OE3DZW&action=view) | [Beit](https://wiki.oevsv.at/wiki/Spezial:Beitr%C3%A4ge/OE3DZW) [räge](https://wiki.oevsv.at/wiki/Spezial:Beitr%C3%A4ge/OE3DZW)) (Historisch Informationen als solche gekennzeichnet.) [\(Markierung](https://wiki.oevsv.at/wiki/Spezial:Markierungen): [Visuelle Bearbeitung\)](https://wiki.oevsv.at/w/index.php?title=Project:VisualEditor&action=view)

 1 [ATV-Empfang](https://wiki.oevsv.at/wiki/ATV-Empfang) ([Unterschied](https://wiki.oevsv.at/w/index.php?title=ATV-Empfang&curid=123&diff=19421&oldid=6451) | [Versionen\)](https://wiki.oevsv.at/w/index.php?title=ATV-Empfang&curid=123&action=history) . . (-167 Bytes) . . [OE3DZW](https://wiki.oevsv.at/wiki/Benutzer:OE3DZW) [\(Diskussion](https://wiki.oevsv.at/w/index.php?title=Benutzer_Diskussion:OE3DZW&action=view) | [Beiträge](https://wiki.oevsv.at/wiki/Spezial:Beitr%C3%A4ge/OE3DZW)) (Historisc 9:32 he Information als solche markiert.) ([Markierung:](https://wiki.oevsv.at/wiki/Spezial:Markierungen) [Visuelle Bearbeitung\)](https://wiki.oevsv.at/w/index.php?title=Project:VisualEditor&action=view)

## **24. November 2021**

15 [Kategorie:SOTA/Portable Antennen](https://wiki.oevsv.at/wiki/Kategorie:SOTA/Portable_Antennen) [\(Unterschied](https://wiki.oevsv.at/w/index.php?title=Kategorie:SOTA/Portable_Antennen&curid=4440&diff=19419&oldid=19408) | [Versionen](https://wiki.oevsv.at/w/index.php?title=Kategorie:SOTA/Portable_Antennen&curid=4440&action=history)) . . (+51 Bytes) . . [OE5JFE](https://wiki.oevsv.at/wiki/Benutzer:OE5JFE) ([Diskussion](https://wiki.oevsv.at/w/index.php?title=Benutzer_Diskussion:OE5JFE&action=view)

:11 | [Beiträge](https://wiki.oevsv.at/wiki/Spezial:Beitr%C3%A4ge/OE5JFE)) [\(Markierung](https://wiki.oevsv.at/wiki/Spezial:Markierungen): 2017-Quelltext-Bearbeitung)

### **21. November 2021**

[APRS Digipeater in Österreich](https://wiki.oevsv.at/wiki/APRS_Digipeater_in_%C3%96sterreich) ([Unterschied](https://wiki.oevsv.at/w/index.php?title=APRS_Digipeater_in_%C3%96sterreich&curid=387&diff=19416&oldid=18790) | [Versionen](https://wiki.oevsv.at/w/index.php?title=APRS_Digipeater_in_%C3%96sterreich&curid=387&action=history)) . . (+181 Bytes) . . [OE3DZW](https://wiki.oevsv.at/wiki/Benutzer:OE3DZW) [\(Diskussion](https://wiki.oevsv.at/w/index.php?title=Benutzer_Diskussion:OE3DZW&action=view) | [Bei](https://wiki.oevsv.at/wiki/Spezial:Beitr%C3%A4ge/OE3DZW)

18: [träge\)](https://wiki.oevsv.at/wiki/Spezial:Beitr%C3%A4ge/OE3DZW) (Liste nicht weiter gewartet, Verweis auf Datenbank des UKW-Referats.) [\(Markierung](https://wiki.oevsv.at/wiki/Spezial:Markierungen): [Visuelle](https://wiki.oevsv.at/w/index.php?title=Project:VisualEditor&action=view) 

00 [Bearbeitung](https://wiki.oevsv.at/w/index.php?title=Project:VisualEditor&action=view))

### **18. November 2021**

#### 10:

50 [CW-Lernen](https://wiki.oevsv.at/wiki/CW-Lernen) ([3 Änderungen](https://wiki.oevsv.at/w/index.php?title=CW-Lernen&curid=129&diff=19414&oldid=5761) | [Versionsgeschichte](https://wiki.oevsv.at/w/index.php?title=CW-Lernen&curid=129&action=history)) . . (+546 Bytes) . . [\[OE5JFE](https://wiki.oevsv.at/wiki/Benutzer:OE5JFE) (3×)]

#### [10:50](https://wiki.oevsv.at/w/index.php?title=CW-Lernen&curid=129&oldid=19414)

[\(Aktuell](https://wiki.oevsv.at/w/index.php?title=CW-Lernen&curid=129&diff=0&oldid=19414) | [Vorherige\)](https://wiki.oevsv.at/w/index.php?title=CW-Lernen&curid=129&diff=19414&oldid=19412) . . (+413 Bytes) . . [OE5JFE](https://wiki.oevsv.at/wiki/Benutzer:OE5JFE) ([Diskussion](https://wiki.oevsv.at/w/index.php?title=Benutzer_Diskussion:OE5JFE&action=view) | [Beiträge\)](https://wiki.oevsv.at/wiki/Spezial:Beitr%C3%A4ge/OE5JFE) [\(Markierung:](https://wiki.oevsv.at/wiki/Spezial:Markierungen) 2017-Quelltext-Bearbeitung)

#### [10:45](https://wiki.oevsv.at/w/index.php?title=CW-Lernen&curid=129&oldid=19412)

[\(Aktuell](https://wiki.oevsv.at/w/index.php?title=CW-Lernen&curid=129&diff=0&oldid=19412) | [Vorherige\)](https://wiki.oevsv.at/w/index.php?title=CW-Lernen&curid=129&diff=19412&oldid=19409) . . (-16 Bytes) . . [OE5JFE](https://wiki.oevsv.at/wiki/Benutzer:OE5JFE) [\(Diskussion](https://wiki.oevsv.at/w/index.php?title=Benutzer_Diskussion:OE5JFE&action=view) | [Beiträge\)](https://wiki.oevsv.at/wiki/Spezial:Beitr%C3%A4ge/OE5JFE) [\(Markierung:](https://wiki.oevsv.at/wiki/Spezial:Markierungen) 2017-Quelltext-Bearbeitung)

#### [10:45](https://wiki.oevsv.at/w/index.php?title=CW-Lernen&curid=129&oldid=19409)

[\(Aktuell](https://wiki.oevsv.at/w/index.php?title=CW-Lernen&curid=129&diff=0&oldid=19409) | [Vorherige\)](https://wiki.oevsv.at/w/index.php?title=CW-Lernen&curid=129&diff=19409&oldid=5761) . . (+149 Bytes) . . [OE5JFE](https://wiki.oevsv.at/wiki/Benutzer:OE5JFE) ([Diskussion](https://wiki.oevsv.at/w/index.php?title=Benutzer_Diskussion:OE5JFE&action=view) | [Beiträge\)](https://wiki.oevsv.at/wiki/Spezial:Beitr%C3%A4ge/OE5JFE) [\(Markierung:](https://wiki.oevsv.at/wiki/Spezial:Markierungen) 2017- Quelltext-Bearbeitung)

### **17. November 2021**

N 19 [Kategorie:SOTA/Portable Antennen](https://wiki.oevsv.at/wiki/Kategorie:SOTA/Portable_Antennen) (13 Änderungen | [Versionsgeschichte\)](https://wiki.oevsv.at/w/index.php?title=Kategorie:SOTA/Portable_Antennen&curid=4440&action=history) . . **(+4.060 Bytes)** . . [[O](https://wiki.oevsv.at/wiki/Benutzer:OE5JFE) :35 [E5JFE](https://wiki.oevsv.at/wiki/Benutzer:OE5JFE) (13×)]

#### [19:35](https://wiki.oevsv.at/w/index.php?title=Kategorie:SOTA/Portable_Antennen&curid=4440&oldid=19406)

([Aktuell](https://wiki.oevsv.at/w/index.php?title=Kategorie:SOTA/Portable_Antennen&curid=4440&diff=0&oldid=19406) | [Vorherige\)](https://wiki.oevsv.at/w/index.php?title=Kategorie:SOTA/Portable_Antennen&curid=4440&diff=19406&oldid=19405) . . (+212 Bytes) . . [OE5JFE](https://wiki.oevsv.at/wiki/Benutzer:OE5JFE) [\(Diskussion](https://wiki.oevsv.at/w/index.php?title=Benutzer_Diskussion:OE5JFE&action=view) | [Beiträge](https://wiki.oevsv.at/wiki/Spezial:Beitr%C3%A4ge/OE5JFE)) [\(Markierung](https://wiki.oevsv.at/wiki/Spezial:Markierungen): 2017- Quelltext-Bearbeitung)

#### [19:30](https://wiki.oevsv.at/w/index.php?title=Kategorie:SOTA/Portable_Antennen&curid=4440&oldid=19403)

([Aktuell](https://wiki.oevsv.at/w/index.php?title=Kategorie:SOTA/Portable_Antennen&curid=4440&diff=0&oldid=19403) | [Vorherige\)](https://wiki.oevsv.at/w/index.php?title=Kategorie:SOTA/Portable_Antennen&curid=4440&diff=19403&oldid=19401) . . (+368 Bytes) . . [OE5JFE](https://wiki.oevsv.at/wiki/Benutzer:OE5JFE) [\(Diskussion](https://wiki.oevsv.at/w/index.php?title=Benutzer_Diskussion:OE5JFE&action=view) | [Beiträge](https://wiki.oevsv.at/wiki/Spezial:Beitr%C3%A4ge/OE5JFE)) (2 weitere Antennen ergänzt) ([Markierung:](https://wiki.oevsv.at/wiki/Spezial:Markierungen) 2017-Quelltext-Bearbeitung)

#### [15:03](https://wiki.oevsv.at/w/index.php?title=Kategorie:SOTA/Portable_Antennen&curid=4440&oldid=19401)

([Aktuell](https://wiki.oevsv.at/w/index.php?title=Kategorie:SOTA/Portable_Antennen&curid=4440&diff=0&oldid=19401) | [Vorherige\)](https://wiki.oevsv.at/w/index.php?title=Kategorie:SOTA/Portable_Antennen&curid=4440&diff=19401&oldid=19399) . . (+101 Bytes) . . [OE5JFE](https://wiki.oevsv.at/wiki/Benutzer:OE5JFE) [\(Diskussion](https://wiki.oevsv.at/w/index.php?title=Benutzer_Diskussion:OE5JFE&action=view) | [Beiträge](https://wiki.oevsv.at/wiki/Spezial:Beitr%C3%A4ge/OE5JFE)) [\(Markierung](https://wiki.oevsv.at/wiki/Spezial:Markierungen): 2017- Quelltext-Bearbeitung)

#### [15:01](https://wiki.oevsv.at/w/index.php?title=Kategorie:SOTA/Portable_Antennen&curid=4440&oldid=19399)

([Aktuell](https://wiki.oevsv.at/w/index.php?title=Kategorie:SOTA/Portable_Antennen&curid=4440&diff=0&oldid=19399) | [Vorherige\)](https://wiki.oevsv.at/w/index.php?title=Kategorie:SOTA/Portable_Antennen&curid=4440&diff=19399&oldid=19397) . . **(+1.195 Bytes)** . . [OE5JFE](https://wiki.oevsv.at/wiki/Benutzer:OE5JFE) [\(Diskussion](https://wiki.oevsv.at/w/index.php?title=Benutzer_Diskussion:OE5JFE&action=view) | [Beiträge](https://wiki.oevsv.at/wiki/Spezial:Beitr%C3%A4ge/OE5JFE)) [\(Markierung](https://wiki.oevsv.at/wiki/Spezial:Markierungen): [Visuelle](https://wiki.oevsv.at/w/index.php?title=Project:VisualEditor&action=view)  [Bearbeitung\)](https://wiki.oevsv.at/w/index.php?title=Project:VisualEditor&action=view)

#### [14:14](https://wiki.oevsv.at/w/index.php?title=Kategorie:SOTA/Portable_Antennen&curid=4440&oldid=19397)

([Aktuell](https://wiki.oevsv.at/w/index.php?title=Kategorie:SOTA/Portable_Antennen&curid=4440&diff=0&oldid=19397) | [Vorherige\)](https://wiki.oevsv.at/w/index.php?title=Kategorie:SOTA/Portable_Antennen&curid=4440&diff=19397&oldid=19396) . . (+89 Bytes) . . [OE5JFE](https://wiki.oevsv.at/wiki/Benutzer:OE5JFE) ([Diskussion](https://wiki.oevsv.at/w/index.php?title=Benutzer_Diskussion:OE5JFE&action=view) | [Beiträge\)](https://wiki.oevsv.at/wiki/Spezial:Beitr%C3%A4ge/OE5JFE) ([Markierung:](https://wiki.oevsv.at/wiki/Spezial:Markierungen) 2017-Quelltext-Bearbeitung)

#### [14:03](https://wiki.oevsv.at/w/index.php?title=Kategorie:SOTA/Portable_Antennen&curid=4440&oldid=19394)

([Aktuell](https://wiki.oevsv.at/w/index.php?title=Kategorie:SOTA/Portable_Antennen&curid=4440&diff=0&oldid=19394) | [Vorherige\)](https://wiki.oevsv.at/w/index.php?title=Kategorie:SOTA/Portable_Antennen&curid=4440&diff=19394&oldid=19392) . . (+368 Bytes) . . [OE5JFE](https://wiki.oevsv.at/wiki/Benutzer:OE5JFE) [\(Diskussion](https://wiki.oevsv.at/w/index.php?title=Benutzer_Diskussion:OE5JFE&action=view) | [Beiträge](https://wiki.oevsv.at/wiki/Spezial:Beitr%C3%A4ge/OE5JFE)) (Dipol ergänzt) ([Markierung:](https://wiki.oevsv.at/wiki/Spezial:Markierungen) 2017-Quelltext-Bearbeitung)

#### [13:39](https://wiki.oevsv.at/w/index.php?title=Kategorie:SOTA/Portable_Antennen&curid=4440&oldid=19392)

([Aktuell](https://wiki.oevsv.at/w/index.php?title=Kategorie:SOTA/Portable_Antennen&curid=4440&diff=0&oldid=19392) | [Vorherige\)](https://wiki.oevsv.at/w/index.php?title=Kategorie:SOTA/Portable_Antennen&curid=4440&diff=19392&oldid=19390) . . (+221 Bytes) . . [OE5JFE](https://wiki.oevsv.at/wiki/Benutzer:OE5JFE) [\(Diskussion](https://wiki.oevsv.at/w/index.php?title=Benutzer_Diskussion:OE5JFE&action=view) | [Beiträge](https://wiki.oevsv.at/wiki/Spezial:Beitr%C3%A4ge/OE5JFE)) [\(Markierung](https://wiki.oevsv.at/wiki/Spezial:Markierungen): 2017- Quelltext-Bearbeitung)

#### [13:19](https://wiki.oevsv.at/w/index.php?title=Kategorie:SOTA/Portable_Antennen&curid=4440&oldid=19388)

([Aktuell](https://wiki.oevsv.at/w/index.php?title=Kategorie:SOTA/Portable_Antennen&curid=4440&diff=0&oldid=19388) | [Vorherige\)](https://wiki.oevsv.at/w/index.php?title=Kategorie:SOTA/Portable_Antennen&curid=4440&diff=19388&oldid=19387) . . (-20 Bytes) . . [OE5JFE](https://wiki.oevsv.at/wiki/Benutzer:OE5JFE) [\(Diskussion](https://wiki.oevsv.at/w/index.php?title=Benutzer_Diskussion:OE5JFE&action=view) | [Beiträge](https://wiki.oevsv.at/wiki/Spezial:Beitr%C3%A4ge/OE5JFE)) [\(Markierung](https://wiki.oevsv.at/wiki/Spezial:Markierungen): 2017-Quelltext-Bearbeitung)

#### [11:38](https://wiki.oevsv.at/w/index.php?title=Kategorie:SOTA/Portable_Antennen&curid=4440&oldid=19385)

([Aktuell](https://wiki.oevsv.at/w/index.php?title=Kategorie:SOTA/Portable_Antennen&curid=4440&diff=0&oldid=19385) | [Vorherige\)](https://wiki.oevsv.at/w/index.php?title=Kategorie:SOTA/Portable_Antennen&curid=4440&diff=19385&oldid=19383) . . (+244 Bytes) . . [OE5JFE](https://wiki.oevsv.at/wiki/Benutzer:OE5JFE) [\(Diskussion](https://wiki.oevsv.at/w/index.php?title=Benutzer_Diskussion:OE5JFE&action=view) | [Beiträge](https://wiki.oevsv.at/wiki/Spezial:Beitr%C3%A4ge/OE5JFE)) [\(Markierung](https://wiki.oevsv.at/wiki/Spezial:Markierungen): 2017- Quelltext-Bearbeitung)

#### [11:31](https://wiki.oevsv.at/w/index.php?title=Kategorie:SOTA/Portable_Antennen&curid=4440&oldid=19383)

([Aktuell](https://wiki.oevsv.at/w/index.php?title=Kategorie:SOTA/Portable_Antennen&curid=4440&diff=0&oldid=19383) | [Vorherige\)](https://wiki.oevsv.at/w/index.php?title=Kategorie:SOTA/Portable_Antennen&curid=4440&diff=19383&oldid=19381) . . (-17 Bytes) . . [OE5JFE](https://wiki.oevsv.at/wiki/Benutzer:OE5JFE) [\(Diskussion](https://wiki.oevsv.at/w/index.php?title=Benutzer_Diskussion:OE5JFE&action=view) | [Beiträge](https://wiki.oevsv.at/wiki/Spezial:Beitr%C3%A4ge/OE5JFE)) (Die Kategorien wurden geändert.)

#### [11:27](https://wiki.oevsv.at/w/index.php?title=Kategorie:SOTA/Portable_Antennen&curid=4440&oldid=19381)

([Aktuell](https://wiki.oevsv.at/w/index.php?title=Kategorie:SOTA/Portable_Antennen&curid=4440&diff=0&oldid=19381) | [Vorherige\)](https://wiki.oevsv.at/w/index.php?title=Kategorie:SOTA/Portable_Antennen&curid=4440&diff=19381&oldid=19379) . . (+36 Bytes) . . [OE5JFE](https://wiki.oevsv.at/wiki/Benutzer:OE5JFE) ([Diskussion](https://wiki.oevsv.at/w/index.php?title=Benutzer_Diskussion:OE5JFE&action=view) | [Beiträge\)](https://wiki.oevsv.at/wiki/Spezial:Beitr%C3%A4ge/OE5JFE) (Die Kategorien wurden geändert.)

#### [11:26](https://wiki.oevsv.at/w/index.php?title=Kategorie:SOTA/Portable_Antennen&curid=4440&oldid=19379)

([Aktuell](https://wiki.oevsv.at/w/index.php?title=Kategorie:SOTA/Portable_Antennen&curid=4440&diff=0&oldid=19379) | [Vorherige\)](https://wiki.oevsv.at/w/index.php?title=Kategorie:SOTA/Portable_Antennen&curid=4440&diff=19379&oldid=19377) . . (+86 Bytes) . . [OE5JFE](https://wiki.oevsv.at/wiki/Benutzer:OE5JFE) ([Diskussion](https://wiki.oevsv.at/w/index.php?title=Benutzer_Diskussion:OE5JFE&action=view) | [Beiträge\)](https://wiki.oevsv.at/wiki/Spezial:Beitr%C3%A4ge/OE5JFE) ([Markierung:](https://wiki.oevsv.at/wiki/Spezial:Markierungen) 2017-Quelltext-Bearbeitung)

[11:22](https://wiki.oevsv.at/w/index.php?title=Kategorie:SOTA/Portable_Antennen&curid=4440&oldid=19377)

N ([Aktuell](https://wiki.oevsv.at/w/index.php?title=Kategorie:SOTA/Portable_Antennen&curid=4440&diff=0&oldid=19377) | Vorherige) . . **(+1.136 Bytes)** . . [OE5JFE](https://wiki.oevsv.at/wiki/Benutzer:OE5JFE) [\(Diskussion](https://wiki.oevsv.at/w/index.php?title=Benutzer_Diskussion:OE5JFE&action=view) | [Beiträge](https://wiki.oevsv.at/wiki/Spezial:Beitr%C3%A4ge/OE5JFE)) (Erste Version erstellt) ( [Markierung](https://wiki.oevsv.at/wiki/Spezial:Markierungen): 2017-Quelltext-Bearbeitung)

N 10: [Benutzer:OE5JFE](https://wiki.oevsv.at/wiki/Benutzer:OE5JFE) (Unterschied | [Versionen\)](https://wiki.oevsv.at/w/index.php?title=Benutzer:OE5JFE&curid=4438&action=history) . (+8 Bytes) . .[OE5JFE](https://wiki.oevsv.at/wiki/Benutzer:OE5JFE) ([Diskussion](https://wiki.oevsv.at/w/index.php?title=Benutzer_Diskussion:OE5JFE&action=view) | [Beiträge\)](https://wiki.oevsv.at/wiki/Spezial:Beitr%C3%A4ge/OE5JFE) (creat 58 e user page)

### **11. November 2021**

09: [Kategorie:D-Star](https://wiki.oevsv.at/wiki/Kategorie:D-Star) ([Unterschied](https://wiki.oevsv.at/w/index.php?title=Kategorie:D-Star&curid=381&diff=19373&oldid=19251) | [Versionen](https://wiki.oevsv.at/w/index.php?title=Kategorie:D-Star&curid=381&action=history)) . . (+112 Bytes) . . [Oe1kbc](https://wiki.oevsv.at/wiki/Benutzer:Oe1kbc) [\(Diskussion](https://wiki.oevsv.at/w/index.php?title=Benutzer_Diskussion:Oe1kbc&action=view) | [Beiträge](https://wiki.oevsv.at/wiki/Spezial:Beitr%C3%A4ge/Oe1kbc)) [\(Mar](https://wiki.oevsv.at/wiki/Spezial:Markierungen) 45 [kierung](https://wiki.oevsv.at/wiki/Spezial:Markierungen): [Visuelle Bearbeitung](https://wiki.oevsv.at/w/index.php?title=Project:VisualEditor&action=view))

 09: [Kategorie:C4FM](https://wiki.oevsv.at/wiki/Kategorie:C4FM) [\(Unterschied](https://wiki.oevsv.at/w/index.php?title=Kategorie:C4FM&curid=2436&diff=19371&oldid=19250) | [Versionen\)](https://wiki.oevsv.at/w/index.php?title=Kategorie:C4FM&curid=2436&action=history) . . (+114 Bytes) . . [Oe1kbc](https://wiki.oevsv.at/wiki/Benutzer:Oe1kbc) ([Diskussion](https://wiki.oevsv.at/w/index.php?title=Benutzer_Diskussion:Oe1kbc&action=view) | [Beiträge\)](https://wiki.oevsv.at/wiki/Spezial:Beitr%C3%A4ge/Oe1kbc) ([Marki](https://wiki.oevsv.at/wiki/Spezial:Markierungen) 44 [erung:](https://wiki.oevsv.at/wiki/Spezial:Markierungen) [Visuelle Bearbeitung\)](https://wiki.oevsv.at/w/index.php?title=Project:VisualEditor&action=view)

09: [Kategorie:DMR](https://wiki.oevsv.at/wiki/Kategorie:DMR) ([Unterschied](https://wiki.oevsv.at/w/index.php?title=Kategorie:DMR&curid=1693&diff=19369&oldid=19271) | [Versionen](https://wiki.oevsv.at/w/index.php?title=Kategorie:DMR&curid=1693&action=history)) . . (+70 Bytes) . . [Oe1kbc](https://wiki.oevsv.at/wiki/Benutzer:Oe1kbc) [\(Diskussion](https://wiki.oevsv.at/w/index.php?title=Benutzer_Diskussion:Oe1kbc&action=view) | [Beiträge\)](https://wiki.oevsv.at/wiki/Spezial:Beitr%C3%A4ge/Oe1kbc) ([Markier](https://wiki.oevsv.at/wiki/Spezial:Markierungen) [ung:](https://wiki.oevsv.at/wiki/Spezial:Markierungen) [Visuelle Bearbeitung](https://wiki.oevsv.at/w/index.php?title=Project:VisualEditor&action=view))

```
35
```
N

 02 [Übertragungsverfahren für digitale Sprachbetriebsarten](https://wiki.oevsv.at/wiki/%C3%9Cbertragungsverfahren_f%C3%BCr_digitale_Sprachbetriebsarten) (5 Änderungen | [Versionsgeschichte](https://wiki.oevsv.at/w/index.php?title=%C3%9Cbertragungsverfahren_f%C3%BCr_digitale_Sprachbetriebsarten&curid=4421&action=history)) . . (+377  $:$  Bytes) . [\[Oe1kbc](https://wiki.oevsv.at/wiki/Benutzer:Oe1kbc)  $(5x)$ ]

57

#### [02:57](https://wiki.oevsv.at/w/index.php?title=%C3%9Cbertragungsverfahren_f%C3%BCr_digitale_Sprachbetriebsarten&curid=4421&oldid=19367)

[\(Aktuell](https://wiki.oevsv.at/w/index.php?title=%C3%9Cbertragungsverfahren_f%C3%BCr_digitale_Sprachbetriebsarten&curid=4421&diff=0&oldid=19367) | [Vorherige\)](https://wiki.oevsv.at/w/index.php?title=%C3%9Cbertragungsverfahren_f%C3%BCr_digitale_Sprachbetriebsarten&curid=4421&diff=19367&oldid=19364) . . (-8 Bytes) . . [Oe1kbc](https://wiki.oevsv.at/wiki/Benutzer:Oe1kbc) ([Diskussion](https://wiki.oevsv.at/w/index.php?title=Benutzer_Diskussion:Oe1kbc&action=view) | [Beiträge](https://wiki.oevsv.at/wiki/Spezial:Beitr%C3%A4ge/Oe1kbc)) ([Markierung](https://wiki.oevsv.at/wiki/Spezial:Markierungen): 2017-Quelltext-Bearbeitung)

#### [02:56](https://wiki.oevsv.at/w/index.php?title=%C3%9Cbertragungsverfahren_f%C3%BCr_digitale_Sprachbetriebsarten&curid=4421&oldid=19364)

[\(Aktuell](https://wiki.oevsv.at/w/index.php?title=%C3%9Cbertragungsverfahren_f%C3%BCr_digitale_Sprachbetriebsarten&curid=4421&diff=0&oldid=19364) | [Vorherige\)](https://wiki.oevsv.at/w/index.php?title=%C3%9Cbertragungsverfahren_f%C3%BCr_digitale_Sprachbetriebsarten&curid=4421&diff=19364&oldid=19362) . . (-54 Bytes) . . [Oe1kbc](https://wiki.oevsv.at/wiki/Benutzer:Oe1kbc) ([Diskussion](https://wiki.oevsv.at/w/index.php?title=Benutzer_Diskussion:Oe1kbc&action=view) | [Beiträge\)](https://wiki.oevsv.at/wiki/Spezial:Beitr%C3%A4ge/Oe1kbc) ([Markierung:](https://wiki.oevsv.at/wiki/Spezial:Markierungen) [Visuelle Bearbeitung](https://wiki.oevsv.at/w/index.php?title=Project:VisualEditor&action=view) )

#### [02:55](https://wiki.oevsv.at/w/index.php?title=%C3%9Cbertragungsverfahren_f%C3%BCr_digitale_Sprachbetriebsarten&curid=4421&oldid=19362)

[\(Aktuell](https://wiki.oevsv.at/w/index.php?title=%C3%9Cbertragungsverfahren_f%C3%BCr_digitale_Sprachbetriebsarten&curid=4421&diff=0&oldid=19362) | [Vorherige\)](https://wiki.oevsv.at/w/index.php?title=%C3%9Cbertragungsverfahren_f%C3%BCr_digitale_Sprachbetriebsarten&curid=4421&diff=19362&oldid=19360) . . (+108 Bytes) . . [Oe1kbc](https://wiki.oevsv.at/wiki/Benutzer:Oe1kbc) ([Diskussion](https://wiki.oevsv.at/w/index.php?title=Benutzer_Diskussion:Oe1kbc&action=view) | [Beiträge\)](https://wiki.oevsv.at/wiki/Spezial:Beitr%C3%A4ge/Oe1kbc) ([Markierung:](https://wiki.oevsv.at/wiki/Spezial:Markierungen) 2017-Quelltext-Bearbeitung)

#### [02:54](https://wiki.oevsv.at/w/index.php?title=%C3%9Cbertragungsverfahren_f%C3%BCr_digitale_Sprachbetriebsarten&curid=4421&oldid=19360)

[\(Aktuell](https://wiki.oevsv.at/w/index.php?title=%C3%9Cbertragungsverfahren_f%C3%BCr_digitale_Sprachbetriebsarten&curid=4421&diff=0&oldid=19360) | [Vorherige\)](https://wiki.oevsv.at/w/index.php?title=%C3%9Cbertragungsverfahren_f%C3%BCr_digitale_Sprachbetriebsarten&curid=4421&diff=19360&oldid=19347) . . (-60 Bytes) . . [Oe1kbc](https://wiki.oevsv.at/wiki/Benutzer:Oe1kbc) ([Diskussion](https://wiki.oevsv.at/w/index.php?title=Benutzer_Diskussion:Oe1kbc&action=view) | [Beiträge\)](https://wiki.oevsv.at/wiki/Spezial:Beitr%C3%A4ge/Oe1kbc) ([Markierung:](https://wiki.oevsv.at/wiki/Spezial:Markierungen) [Visuelle Bearbeitung](https://wiki.oevsv.at/w/index.php?title=Project:VisualEditor&action=view) )

[02:46](https://wiki.oevsv.at/w/index.php?title=%C3%9Cbertragungsverfahren_f%C3%BCr_digitale_Sprachbetriebsarten&curid=4421&oldid=19347)

N [\(Aktuell](https://wiki.oevsv.at/w/index.php?title=%C3%9Cbertragungsverfahren_f%C3%BCr_digitale_Sprachbetriebsarten&curid=4421&diff=0&oldid=19347) | Vorherige) . . (+391 Bytes) . . [Oe1kbc](https://wiki.oevsv.at/wiki/Benutzer:Oe1kbc) ([Diskussion](https://wiki.oevsv.at/w/index.php?title=Benutzer_Diskussion:Oe1kbc&action=view) | [Beiträge\)](https://wiki.oevsv.at/wiki/Spezial:Beitr%C3%A4ge/Oe1kbc) (Die Seite wurde neu angelegt:  $k$ Kategorie:DMR == Übertragungsverfahren: == == [350px|thumb|Übertragungsverfahren](https://wiki.oevsv.at/w/index.php?title=Datei:fdma_tdma.jpg&action=edit&redlink=1) == Es kommen verschiedene Übertragungsverfahren z…") ([Markierung:](https://wiki.oevsv.at/wiki/Spezial:Markierungen) 2017-Quelltext-Bearbeitung)

```
N
```
 $\Omega$  $2 \cdot$ 51 [DMR Technik details](https://wiki.oevsv.at/wiki/DMR_Technik_details) (2 Änderungen | [Versionsgeschichte](https://wiki.oevsv.at/w/index.php?title=DMR_Technik_details&curid=4417&action=history)) . . **(+2.782 Bytes)** . . [[Oe1kbc](https://wiki.oevsv.at/wiki/Benutzer:Oe1kbc) (2×)]

[02:51](https://wiki.oevsv.at/w/index.php?title=DMR_Technik_details&curid=4417&oldid=19358)

([Aktuell](https://wiki.oevsv.at/w/index.php?title=DMR_Technik_details&curid=4417&diff=0&oldid=19358) | [Vorherige\)](https://wiki.oevsv.at/w/index.php?title=DMR_Technik_details&curid=4417&diff=19358&oldid=19342) . . **(+1.600 Bytes)** . . [Oe1kbc](https://wiki.oevsv.at/wiki/Benutzer:Oe1kbc) ([Diskussion](https://wiki.oevsv.at/w/index.php?title=Benutzer_Diskussion:Oe1kbc&action=view) | [Beiträge\)](https://wiki.oevsv.at/wiki/Spezial:Beitr%C3%A4ge/Oe1kbc) ([Markierung:](https://wiki.oevsv.at/wiki/Spezial:Markierungen) 2017- Quelltext-Bearbeitung)

[02:44](https://wiki.oevsv.at/w/index.php?title=DMR_Technik_details&curid=4417&oldid=19342)

N ([Aktuell](https://wiki.oevsv.at/w/index.php?title=DMR_Technik_details&curid=4417&diff=0&oldid=19342) | Vorherige) . . **(+1.182 Bytes)** . . [Oe1kbc](https://wiki.oevsv.at/wiki/Benutzer:Oe1kbc) ([Diskussion](https://wiki.oevsv.at/w/index.php?title=Benutzer_Diskussion:Oe1kbc&action=view) | [Beiträge\)](https://wiki.oevsv.at/wiki/Spezial:Beitr%C3%A4ge/Oe1kbc) (Die Seite wurde neu angelegt: "Kategorie: DMR = = DMR Technik = = = = = = DMR was steckt dahinter? = = = = DMR ist ein Zeitschlitzverfahren mit zwei Zeitschlitzen. Diese Verfahren ermöglicht g…") [\(Markierung](https://wiki.oevsv.at/wiki/Spezial:Markierungen): 2017- Quelltext-Bearbeitung)

```
     02:
Archiv (Unterschied | Versionen) . . (+67 Bytes) . . Oe1kbc (Diskussion | Beiträge) (Markierung: Vis
50 
         uelle Bearbeitung)
N  
 \Omega
```

```
2:
Archiv/DMR Archiv MOTOTRBO Datenservice (2 Änderungen | Versionsgeschichte) . . (+4.712 Bytes) .
49
. [Oe1kbc (2×)]
```
[02:49](https://wiki.oevsv.at/w/index.php?title=Archiv/DMR_Archiv_MOTOTRBO_Datenservice&curid=4425&oldid=19353)

[\(Aktuell](https://wiki.oevsv.at/w/index.php?title=Archiv/DMR_Archiv_MOTOTRBO_Datenservice&curid=4425&diff=0&oldid=19353) | [Vorherige](https://wiki.oevsv.at/w/index.php?title=Archiv/DMR_Archiv_MOTOTRBO_Datenservice&curid=4425&diff=19353&oldid=19351)) . . (-18 Bytes) . . [Oe1kbc](https://wiki.oevsv.at/wiki/Benutzer:Oe1kbc) ([Diskussion](https://wiki.oevsv.at/w/index.php?title=Benutzer_Diskussion:Oe1kbc&action=view) | [Beiträge\)](https://wiki.oevsv.at/wiki/Spezial:Beitr%C3%A4ge/Oe1kbc) ([Markierung:](https://wiki.oevsv.at/wiki/Spezial:Markierungen) 2017-Quelltext-Bearbeitung)

[02:49](https://wiki.oevsv.at/w/index.php?title=Archiv/DMR_Archiv_MOTOTRBO_Datenservice&curid=4425&oldid=19351)

N [\(Aktuell](https://wiki.oevsv.at/w/index.php?title=Archiv/DMR_Archiv_MOTOTRBO_Datenservice&curid=4425&diff=0&oldid=19351) | Vorherige) . . **(+4.730 Bytes)** . . [Oe1kbc](https://wiki.oevsv.at/wiki/Benutzer:Oe1kbc) ([Diskussion](https://wiki.oevsv.at/w/index.php?title=Benutzer_Diskussion:Oe1kbc&action=view) | [Beiträge\)](https://wiki.oevsv.at/wiki/Spezial:Beitr%C3%A4ge/Oe1kbc) (Die Seite wurde neu angelegt: "[DAS DATENSERVICE IST DURCH DEN NETZUMBAU IN OE DERZEIT NICHT IN BETRIEB](https://wiki.oevsv.at/w/index.php?title=DAS_DATENSERVICE_IST_DURCH_DEN_NETZUMBAU_IN_OE_DERZEIT_NICHT_IN_BETRIEB&action=view) <br/>br/>
>
Independing the state of the state of the state of the state of the state of the state of the state of the state of the state o  $\langle \text{Br/s} \rangle =$  = Datenservice: == === Allgemeines === Das DMR Protokoll der MOTOTRBO...") ([Markierun](https://wiki.oevsv.at/wiki/Spezial:Markierungen) [g](https://wiki.oevsv.at/wiki/Spezial:Markierungen): 2017-Quelltext-Bearbeitung)

```
N  
\overline{\mathbf{0}}DMR Umsetzer Footprints Versionen)Oe1kbcDiskussion Beiträg
```
- [e\)](https://wiki.oevsv.at/wiki/Spezial:Beitr%C3%A4ge/Oe1kbc) (Die Seite wurde neu angelegt: "Kategorie: DMR = Footprints = Footprint (engl., wörtlich
- 2: Fußabdruck) oder Ausleuchtungszone ist ein Begriff aus der Satellitentechnik. Darunter versteht m…")
- 47 ([Markierung:](https://wiki.oevsv.at/wiki/Spezial:Markierungen) 2017-Quelltext-Bearbeitung)

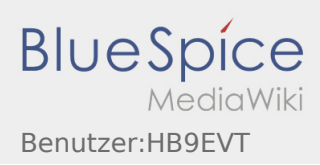

 02: [Brandmeister](https://wiki.oevsv.at/wiki/Brandmeister) ([Unterschied](https://wiki.oevsv.at/w/index.php?title=Brandmeister&curid=2319&diff=19338&oldid=19272) | [Versionen\)](https://wiki.oevsv.at/w/index.php?title=Brandmeister&curid=2319&action=history) . . (+69 Bytes) . . [Oe1kbc](https://wiki.oevsv.at/wiki/Benutzer:Oe1kbc) ([Diskussion](https://wiki.oevsv.at/w/index.php?title=Benutzer_Diskussion:Oe1kbc&action=view) | [Beiträge\)](https://wiki.oevsv.at/wiki/Spezial:Beitr%C3%A4ge/Oe1kbc) ([Markieru](https://wiki.oevsv.at/wiki/Spezial:Markierungen) 39 [ng:](https://wiki.oevsv.at/wiki/Spezial:Markierungen) 2017-Quelltext-Bearbeitung)

 02: [Archiv/DMR Archiv DMR-Umsetzer-Vernetzungsmatrix-OE](https://wiki.oevsv.at/wiki/Archiv/DMR_Archiv_DMR-Umsetzer-Vernetzungsmatrix-OE) ([2 Änderungen](https://wiki.oevsv.at/w/index.php?title=Archiv/DMR_Archiv_DMR-Umsetzer-Vernetzungsmatrix-OE&curid=4409&diff=19336&oldid=19327) | [Versionsgeschichte](https://wiki.oevsv.at/w/index.php?title=Archiv/DMR_Archiv_DMR-Umsetzer-Vernetzungsmatrix-OE&curid=4409&action=history)) . . ( 38  $+70$  Bytes) .  $[Oe1kbc (2x)]$  $[Oe1kbc (2x)]$  $[Oe1kbc (2x)]$ 

[02:38](https://wiki.oevsv.at/w/index.php?title=Archiv/DMR_Archiv_DMR-Umsetzer-Vernetzungsmatrix-OE&curid=4409&oldid=19336)

([Aktuell](https://wiki.oevsv.at/w/index.php?title=Archiv/DMR_Archiv_DMR-Umsetzer-Vernetzungsmatrix-OE&curid=4409&diff=0&oldid=19336) | [Vorherige\)](https://wiki.oevsv.at/w/index.php?title=Archiv/DMR_Archiv_DMR-Umsetzer-Vernetzungsmatrix-OE&curid=4409&diff=19336&oldid=19334) . . (+1 Byte) . . [Oe1kbc](https://wiki.oevsv.at/wiki/Benutzer:Oe1kbc) [\(Diskussion](https://wiki.oevsv.at/w/index.php?title=Benutzer_Diskussion:Oe1kbc&action=view) | [Beiträge](https://wiki.oevsv.at/wiki/Spezial:Beitr%C3%A4ge/Oe1kbc)) [\(Markierung](https://wiki.oevsv.at/wiki/Spezial:Markierungen): 2017-Quelltext-Bearbeitung)

[02:37](https://wiki.oevsv.at/w/index.php?title=Archiv/DMR_Archiv_DMR-Umsetzer-Vernetzungsmatrix-OE&curid=4409&oldid=19334)

([Aktuell](https://wiki.oevsv.at/w/index.php?title=Archiv/DMR_Archiv_DMR-Umsetzer-Vernetzungsmatrix-OE&curid=4409&diff=0&oldid=19334) | [Vorherige\)](https://wiki.oevsv.at/w/index.php?title=Archiv/DMR_Archiv_DMR-Umsetzer-Vernetzungsmatrix-OE&curid=4409&diff=19334&oldid=19327) . . (+69 Bytes) . . [Oe1kbc](https://wiki.oevsv.at/wiki/Benutzer:Oe1kbc) ([Diskussion](https://wiki.oevsv.at/w/index.php?title=Benutzer_Diskussion:Oe1kbc&action=view) | [Beiträge\)](https://wiki.oevsv.at/wiki/Spezial:Beitr%C3%A4ge/Oe1kbc) ([Markierung:](https://wiki.oevsv.at/wiki/Spezial:Markierungen) 2017-Quelltext-Bearbeitung)

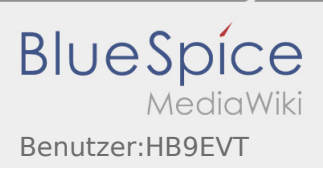

# <span id="page-19-0"></span>OTA-Aktivitäten

# OTA-Aktivitäten

Der Amateurfunk kennt zahlreiche Aktivitäten, welche die Aktivierung spezieller Orte beinhaltet, wie z.B. COTA, IOTA, SOTA. Dieser Artikel verschafft einen Überblick über diese **O**n-**T**he-**A**ir-Aktivitäten.

# Allgemeines

Der Amateurfunk kennt zahlreiche Aktivitäten, welche die Aktivierung spezieller Orte beinhaltet, wie z.B. SOTA (Funkaktivität mit Standort auf einem Berggipfel) oder IOTA (Funkaktivität mit Standort auf einer Insel).

"OTA" steht dabei jeweils für "On The Air" und wird um ein oder zwei Buchstaben ergänzt: Zum Beispiel steht bei SOTA das "S" für "Summit" (engl. für Berggipfel) und bei IOTA steht das "I" für "Island" (engl. für Insel). Mit "*On The Air*" ist gemeint, dass von diesen Örtlichkeiten gefunkt werden soll (Das Rufzeichen von dort "in die Luft" bringen).

Bei diesen OTA-Aktivitäten werden oft Diplome ausgelobt. Einerseits für die Aktivierer, die ein Diplom erhalten, wenn sie eine Mindestanzahl solcher Standorte aufgesucht haben und von dort Funkverbindungen getätigt haben. Und andererseits für die Sammler, wenn sie Funkverbindungen mit einer Mindestanzahl unterschiedlicher solcher Standorte getätigt haben.

Teilweise lassen sich OTA-Aktivitäten kombinieren. So liegen z.B. diverse Berggipfel von SOTA in Naturschutzgebieten von WWFF (vgl. unten). Wollen Aktivierer den Standort für mehrere OTA-Aktivitäten nutzen, müssen sie sicherstellen, dass sie die Diplomregeln beider Programme erfüllen. Dies ist für den Aktivierer teilweise herausfordernd, da die Diplomregeln bei den Aktivieren teilweise unterschiedliche Vorschriften z.B. zum Equipment, zur genauen Standortwahl und zur minimalen Anzahl Funkverbindungen pro Standort machen.

# SOTA und IOTA - die zwei bekanntesten OTA-Aktivitäten

# SOTA \- Summits on the air

[SOTA](https://wiki.oevsv.at/wiki/Kategorie:SOTA) ist ein weltweites Programm, bei dem Berggipfel aktiviert werden. Dazu wurde jedem Berg eine weltweit eindeutige SOTA-Nummer zugeteilt. Aktivierer versuchen möglichst viele Berge zu aktivieren und die Sammler versuchen Funkverbindungen mit Aktivierer auf möglichst vielen Bergen zu tätigen.

Zum Thema SOTA gibt es in diesem Wiki eine eigene Kategorie: [Kategorie:SOTA](https://wiki.oevsv.at/wiki/Kategorie:SOTA). Alle Details zu SOTA können dort nachgelesen werden.

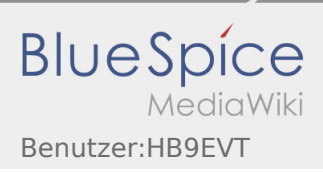

## IOTA \- Islands on the air

[IOTA](https://wiki.oevsv.at/w/index.php?title=IOTA&action=view) ist ein weltweites Programm, bei der Inseln aktiviert werden. Dazu wurden alle Inseln, welche eine minimale Grösse aufweisen, weltweit durchnummeriert. Als Aktivierer gilt, wer eh auf einer Insel wohnt und von dort "on air" ist oder wer gezielt auf eine Insel reist und von dort "on air" ist. Die Sammler versuchen Funkverbindungen mit möglichst vielen Inseln zu tätigen. Das Diplomprogramm von IOTA ist auf der [IOTA-](https://www.iota-world.org/de/)[Homepage](https://www.iota-world.org/de/) nachzulesen.

# Weitere OTA-Aktivitäten

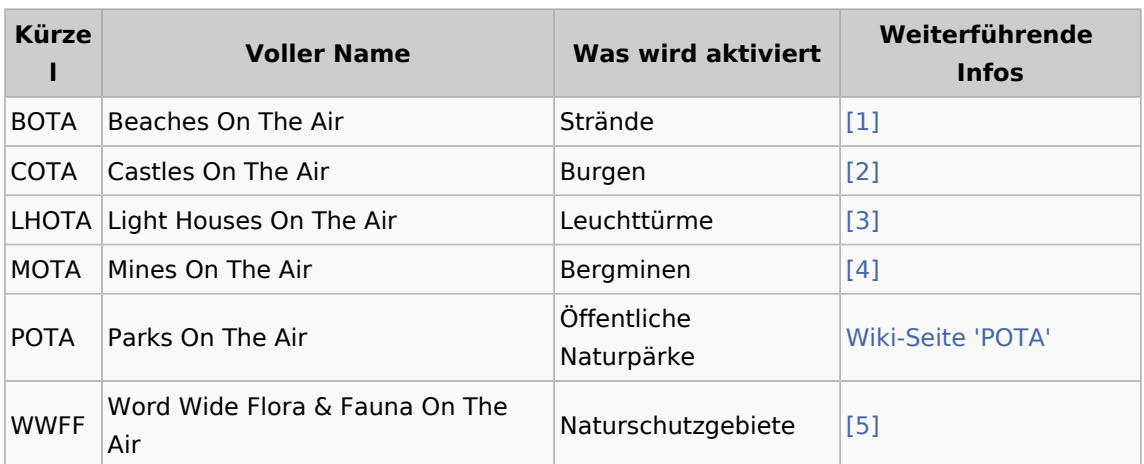

## Die etwas anderen OTA's

Zwei berühmte OTA-Aktivitäten tanzen aus der Reihe. Denn hier geht es nicht um Diplome, Aktivierer und Sammler:

## YOTA \- Youth On The Air

[YOTA](https://wiki.oevsv.at/w/index.php?title=YOTA&action=view) ist ein Förderprogramm der [IARU](#page-11-0), um speziell jugendliche Funkamateure zu fördern. Damit soll gezielt der Überalterung unseres Hobbies entgegen gewirkt werden.

Weiterführende Informationen zu YOTA sind auf der [YOTA-Homepage der IARU](https://www.ham-yota.com/) zu finden.

# JOTA \- Jamboree On The Air

Das [JOTA](https://wiki.oevsv.at/w/index.php?title=JOTA&action=view) ist ein Anlass der weltweiten Pfadfinderbewegung, welcher vom Pfadfinder-Weltverband [WOSM](https://www.scout.org/) ausgerichtet wird. "Jamboree" ist in der Pfadfinderbewegung die Bezeichnung für ein grosses internationales Pfadfinderlager. Jedes Jahr am 3.Wochenende im Oktober versuchen jeweils Hunderttausende von Pfadfindern weltweit mit anderen Pfadfinder per Funk in Kontakt zu treten. JOTA ist damit keine Aktivität der Funkamateure sondern eine Aktivität der Pfadfinder. Der Amateurfunk ist dabei nur das Mittel zum Zweck, wobei die Funkamateure die Pfadfinder tatkräftig unterstützen. In den deutschsprachigen Ländern ist die Beteiligung eher gering, weshalb man hierzulande nur wenig von dieser weltweit grossen Anzahl Teilnehmer mitbekommt.

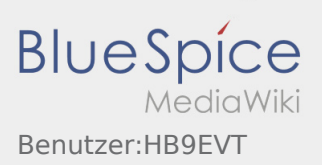

In vielen Ländern erteilt die nationale Kommunikationsbehörde eine Sondergenehmigung fürs JOTA-Wochenende, so dass auch Kinder unter Aufsicht eines Funkamateurs ans Mikrofon dürfen und Funkverbindungen tätigen dürfen. Deshalb hört man am JOTA-Wochenende ungewöhnlich oft Kinderstimmen auf den Kurzwellenbändern sowie auf den Digital-Voice-Repeatern.

Weiterführende Informationen sind auf der [JOTA-JOTI-Seite von WOSM](https://www.jotajoti.info/) zu finden.

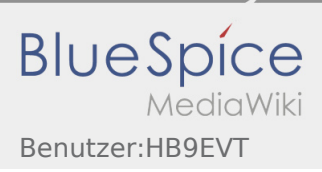

# <span id="page-22-0"></span>QTH-Locator

# QTH\-Locator

Das **Maidenhead Locator System** ist ein geographisches Koordinaten System welches von Funkamateuren verwendet wird. Dr. John Morris, G4ANB, der urprüngliche Erfnder, und eine Gruppe an VHF Managers riefen bei einem Treffen in Maidenhead (England 1980) das Maidenhead System ins Leben. Das Maidenhead Locator System ersetzte das alte QRA Locator System. Das Maidenhead System wird heute weltweit genutzt. Das Maidenhead (QTH-Locator) System ermöglicht die schnelle Übermittlung der Positionen zwischen Funkamateuren in einer Funkverbindung.

Maidenhead Locator werden werden landläufig als *grid locators = Gitter Position* oder *grid squares = Gitterfelder* bezeichnet, trotzdem das sie einer nicht rechteckige Form und keiner Rektangularprojektion entsprechen.

# Beschreibung des Systems

Der Maidenhead Locator komprimiert die Länge und Breite in eine kurze Abfolge von Zeichen. Die Positionsinformation wird beim Maidenhead Locator in eine geringere Genauigkeit umgewandelt um die zu übertragende Anzahl der Zeichen für Sprache, Morse und digitale Funkübertagung gering zu halten.

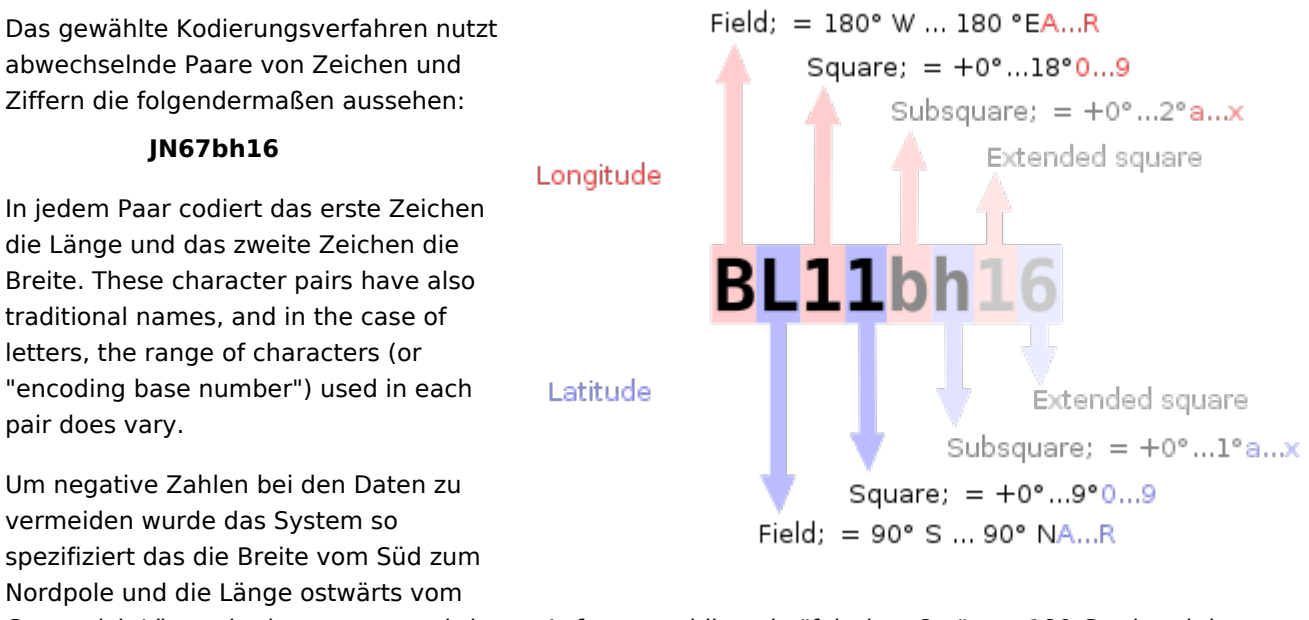

Greenwich Längenkreis gemessen wird vom Anfangsmeridian ein "falsches Ost" von 180 Grad und dem Äquator ein falsches Nord von 90 Grad verliehen.

Um die händische Eingabe zu Vereinfachen, die Basis für das erste Paar von Buchstaben (traditionell Feld genannt) war 18, dadurch wird der Globus in 18 Zonen mit einer Breie von jeweils 10° und in 18 Zonen der Länge in jeweils 20°. Die Zonen werden mit Buchstaben von "A" bis "R" kodiert.

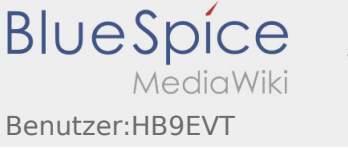

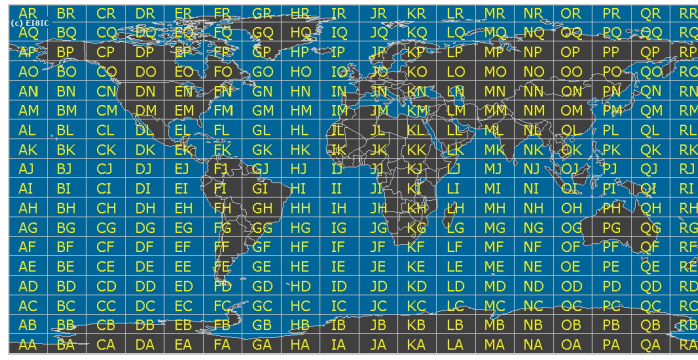

Das erste Nummernpaar, genannt Square folgt dem ersten Buchstabenpaar und nutzt eine 10er Nummernbasis die mit den Nummern "0" bis "9" dekodiert wird. Das ist der Grund woher der alternative Name "Grid Squares" abgeleitet wurde. Jedes dieser Squares (Felder) steht für 1° Grad Breite und 2° Länge.

Für zusätzliche Genauigkeit kann jedes Square optional weiter in "Subsquares" unterteilt werden.

Diese sind wieder auf ein Paar von Buchstaben abgebildet, oft (aber nicht immer) in Kleinbuchstaben, aber wiederum, um das manuelle Berechnen von Grad und Minuten einfacher zu machen wurde 24 als Basisnummer gewählt. Das gibt den Subsquares eine Dimmension von 2,5' Breite und 5' Breite. Alle Buchstabend von "A" bis "X" kommen hierfür zum Einsatz.

Daher ist der resultierende Maidenhead Subsquare Locator aus zwei Buchstaben folgend von 2 Ziffern und zwei weiteren Buchstaben zusammengesetzt.

Für die bekannte [Hiram Percy Maxim Memorial Station](http://www.arrl.org/w1aw), [W1AW,](http://www.qrz.com/db/w1aw) findet man den Maidenhead Subsquare Locator [FN31pr](http://www.levinecentral.com/ham/grid_square.php?Call=W1AW). Für den Deutschen Amateur Radio Club (DARC e. V.) im Baunatal, [DB0HQ,](https://www.qrz.com/db/DB0HQ) findet man den Maidenhead Subsquare Locator [JO41rf](http://www.levinecentral.com/ham/grid_square.php?Call=DB0HQ). Für den Radio-Amateur-Klub der Technischen Universität Wien, [OE1XTU,](http://www.qrz.com/db/oe1xtu) findet man [JN88ee](http://www.levinecentral.com/ham/grid_square.php?Call=OE1XTU).

Der Abstand zweier Orte mit demselben Maidenhead Subsquare Locator ist immer kleiner als 12 km. Das bedeutet, dass ein Maidenhead Subsquare Locator eine recht hohe Ortsauflösung hat durch die Übertragung von nur sechs Zeichen.

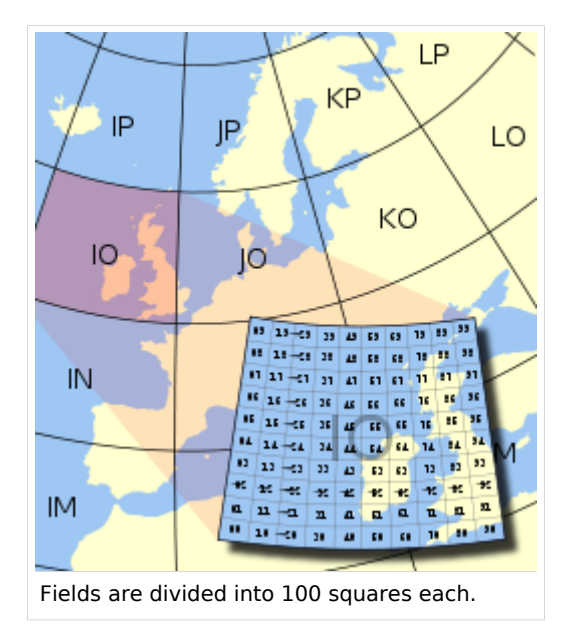

Zwei zusätzliche Ziffern wurden vorgeschlagen und ratifiziert um eine noch höhere Genauigkeit in der Ortsangabe zu ermöglichen. Diese Erweiterung wird "extended locator" genannt und er ist dann insgesamt 8 Zeichen lang. Der extended locator hat Verwendung für sehr kurzreichweitige Kommunikation. Darüberhinaus existiert keine allgemein anerkannte Definition für noch präzisere Ortsangaben. Meist wird die Erweiterung fortgesetzt durch alternierende Anwendung der subsquare and square Regeln (Unterteilungen in 24 bzw. 10). Jedoch wurden auch andere Erweiterungen vorgeschlagen und solche *extended extended* Locators sind untereinander nicht kompatibel.

The Maidenhead locator system has been explicitly based on the [WGS 84](https://wiki.oevsv.at/w/index.php?title=WGS_84&action=view) [geodetic datum](https://wiki.oevsv.at/w/index.php?title=Geodetic_datum&action=view) since 1999. Before that time, it was usually based on each user's local national datum, which do differ slightly from one another and WGS 84. As a result, stations very near the edges of squares at denoted precision

may have changed their locators when changing over to the use of WGS 84.

To summarize:

- Character pairs encode [longitude](https://wiki.oevsv.at/w/index.php?title=Longitude&action=view) first, and then [latitude](https://wiki.oevsv.at/w/index.php?title=Latitude&action=view).
- The first pair (a *field*) encodes with base 18 and the letters "A" to "R".

**BlueSpice** 

- The second pair (*square*) encodes with base 10 and the digits "0" to "9".
- The third pair (*subsquare*) encodes with base 24 and the letters "A" to "X".
- The fourth pair (*extended square*) encodes with base 10 and the digits "0" to "9".
- The fifth and subsequent pairs are not formally defined, but recycling the third and fourth pair algorithms is one possible definition:

#### **BL11bh16oo66**

On [shortwave](https://wiki.oevsv.at/w/index.php?title=Shortwave&action=view) frequencies, positions are reported at *square* precision, and on VHF and UHF, *subsquare* precision is used. More precise position reports are very rarely used.

# Use by radio amateurs

Today, individual radio amateurs and organizations around the world recognize and use Maidenhead locators. Many utilities exist to convert latitude and longitude to locators, as this is a favorite [hack](https://wiki.oevsv.at/w/index.php?title=Hack_(technology_slang)&action=view) for programmers who are also radio amateurs. Commercially available (civil) [Global Positioning System](https://wiki.oevsv.at/w/index.php?title=Global_Positioning_System&action=view) receivers are frequently able to display Maidenhead locators.

Maidenhead locators are used as part of the formulas for scoring in many [VHF](https://wiki.oevsv.at/w/index.php?title=VHF&action=view) amateur radio [contests.](https://wiki.oevsv.at/w/index.php?title=Contesting&action=view) Grid locators are also the basis of earning many awards like the; American Radio Relay League's [VHF/UHF](https://wiki.oevsv.at/w/index.php?title=VHF/UHF_Century_Club&action=view)  [Century Club,](https://wiki.oevsv.at/w/index.php?title=VHF/UHF_Century_Club&action=view) URE TTLOC, etc. operating award.

In IARU Region 1 rules, VHF distances are calculated from maidenhead subsquare centers using a *spherical* Earth. This results in a small error in distance, but makes calculations quite simpler, and given the inherent imprecision in the used input data, it is not the biggest error source.

# External links

- **[ARRLWeb: Grid Locators and Grid Squares](http://www.arrl.org/locate/gridinfo.html)**
- **[ARRLWeb: Calculate Grid Square](http://www.arrl.org/locate/grid.html)**
- [On-line locator database with over 135,000 callsigns](http://www.vhfdx.net/callbook/)
- [From the field hunter's web page: An explanation of the system and how it came into being.](http://www.jonit.com/fieldlist/maidenhead.htm)
- **[Maidenhead Grid Squares](http://www.amsat.org/amsat/articles/houston-net/grids.html)**
- [Find grid square and lat/long for any address or ham call sign, plotted on Google Maps](http://www.levinecentral.com/ham/grid_square.php)
- **[Find your QTH locator with GoogleMaps](http://f6fvy.free.fr/qthLocator/)**
- [Find QTH locator or grid square with GoogleMaps and approximate distance between two squares](http://qth.map.googlepages.com/)
- [Generate a KML file from a Maidenhead coordinate](http://www.w8an.net/grid/maidenhead.pl)
- [Perl module for converting between geographic coordinates and Maidenhead locator and calculating](http://www.koders.com/perl/fidDAB6FD208AC4F5C0306CA344485FD0899BD2F328.aspx)  [distance and bearing](http://www.koders.com/perl/fidDAB6FD208AC4F5C0306CA344485FD0899BD2F328.aspx)
- [Hamlib,](http://hamlib.org) [a portable library for converting between geographic coordinates and Maidenhead locator and](http://www.koders.com/c/fid529A4E1B44A9FAD509DA828E1A323F94F7C4F0AF.aspx)  [calculating distance and bearing](http://www.koders.com/c/fid529A4E1B44A9FAD509DA828E1A323F94F7C4F0AF.aspx)
- [C# class for converting between geographic coordinates and Maidenhead locator and calculating](http://beta.unclassified.de/code/dotnet/maidenheadlocator/)  [distance and bearing](http://beta.unclassified.de/code/dotnet/maidenheadlocator/)
- [A small Java application to display the current Grid Locator for phones with GPS capability such as the](http://calum.org/maidenhead)  [Nokia N95](http://calum.org/maidenhead)

#### QUELLE: en.wikipedia.org

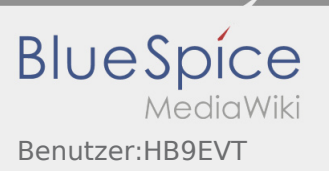

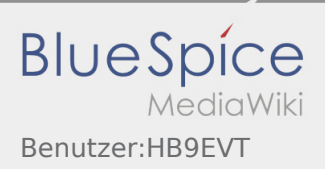

# <span id="page-26-0"></span>Wiki Anleitung

#### **Inhaltsverzeichnis**

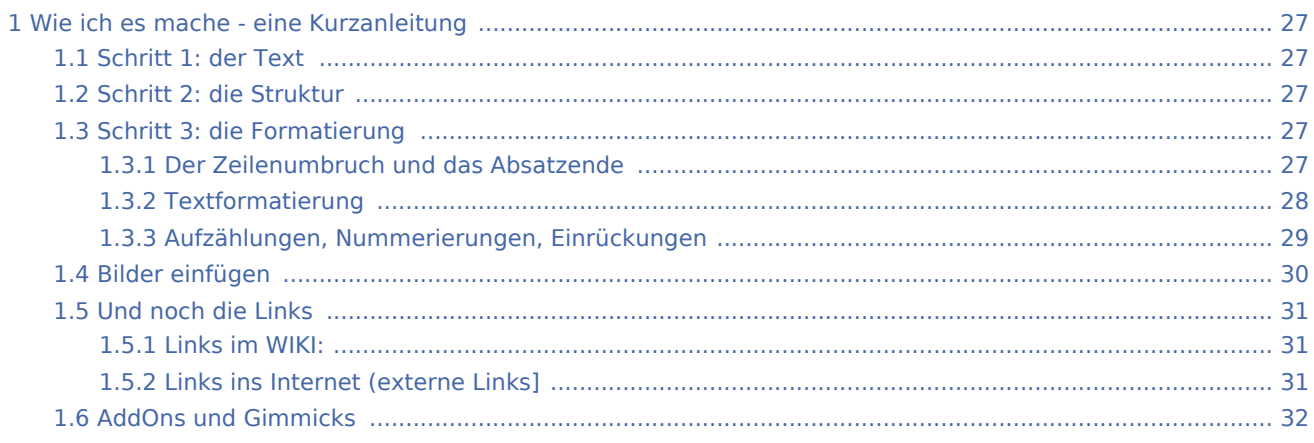

# <span id="page-26-1"></span>Wie ich es mache - eine Kurzanleitung

## <span id="page-26-2"></span>Schritt 1: der Text

Als Erstes schreib ich den Text (oder kopiere ihn über die Zwischenablage) in das Editierfeld. Dabei achte ich im ersten Schritt noch nicht auf Formatierung, Absätze, usw.

Wenn der Inhalt dann so weit OK ist, kommt der

## <span id="page-26-3"></span>Schritt 2: die Struktur

Jetzt bekommt der Text die Struktur. Die Seiten-Überschrift wird als "Überschrift 2" markiert. Dies ist am einfachsten durch das Markieren des Überschriftentexts mit der Maus und Anklicken des Symbols [Datei:](https://wiki.oevsv.at/w/index.php?title=Spezial:Hochladen&wpDestFile=button_headline.png) [button headline.png](https://wiki.oevsv.at/w/index.php?title=Spezial:Hochladen&wpDestFile=button_headline.png)möglich. Dadurch erhält der Überschriften-Text vorher und nachher zwei (==).

Natürlich kann man die "=" auch manuell eingeben.

Das gleiche mache ich jetzt für die 3. Überschriften-Ebene (===) und die Überschriften der 4. Ebene. Alle diese Überschriften werden automatisch zu einem Inhaltsverzeichnis verarbeitet und jeder Abschnitt kann einzeln editiert werden (sinnvoll bei langen Seiten).

# <span id="page-26-4"></span>Schritt 3: die Formatierung

## <span id="page-26-5"></span>**Der Zeilenumbruch und das Absatzende**

Dabei sollte man beachten, dass das WIKI einen einfachen Zeilenumbruch ignoriert:

Aus der Eingabe beim Editieren

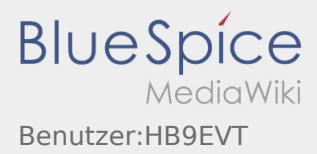

#### dies ist ein Beispieltext der den Zeilenumbruch verdeutlichen soll

wird bei der Anzeige des Textes

dies ist ein Beispieltext der den Zeilenumbruch verdeutlichen soll

Bei einem **Absatzende** muss man daher eine Zeile frei lassen:

dies ist ein Beispieltext

. der den Zeilenumbruch verdeutlichen soll

dann bekommt man:

dies ist ein Beispieltext

. der den Zeilenumbruch verdeutlichen soll

Das WIKI macht hier einen größeren Abstand zwischen den Absätzen.

Möchte man nur einen Zeilenumbruch (der erfolgt im Wiki normalerweise ja automatisch), dann muss man das Steuerzeichen <br /> verwenden. Damit wird aus:

```
dies ist ein Beispieltext <br />
der den Zeilenumbruch verdeutlichen soll
```
bei der Anzeige:

```
dies ist ein Beispieltext
der den Zeilenumbruch verdeutlichen soll
```
## <span id="page-27-0"></span>**Textformatierung**

Um einen Text **fett** zu machen, wird diese einfach mit der Maus markiert und durch Klick auf den Button [Datei:button bold.png](https://wiki.oevsv.at/w/index.php?title=Spezial:Hochladen&wpDestFile=button_bold.png) werden Hochkommata (' ') vor und nach den Text gesetzt.

Genauso funktioniert es mit der *italic*- Formatierung: [Datei:button italic.png.](https://wiki.oevsv.at/w/index.php?title=Spezial:Hochladen&wpDestFile=button_italic.png)

Da **fett** mit drei Hochkommata und *italic* mit zwei markiert wird, ergeben 5 Hochkommmata .... natürlich *fett und italic*.

Das durchstreichen von Text erfolgt durch die Steuerzeichen "<strike>..Text..</strike>" oder "<s>..Text..  $<$ /s $>$ ".

Für eine **Unterstreichung** verwendet man "<u>..Text..</u>".

Wie immer im WIKI können diese Auszeichnugen natürlich auch manuell direkt im Text eingegeben werden und diese Auszeichnungen können auch kombiniert werden.

**Hinweis:** Eine Idee, wie die Formateirungen funktionieren bekommtm an auch, wenn man sich diese Seite im Quelltext ansieht (Button im Wiki-Top-Menu) oder editiert (falls zugelassen).

## <span id="page-28-0"></span>**Aufzählungen, Nummerierungen, Einrückungen**

Für die gefällige Formatierung des Textes bietet WIKI eine Menge Möglichkeiten, die auch kombiniert werden können. Hier beschreiben wir nur die Wichtigsten, Details dazu gibts auf: [Hilfe: Textgestaltung](https://wiki.oevsv.at/wiki/W-Textgestaltung)

Beginnen wir mit den Aufzählungen:

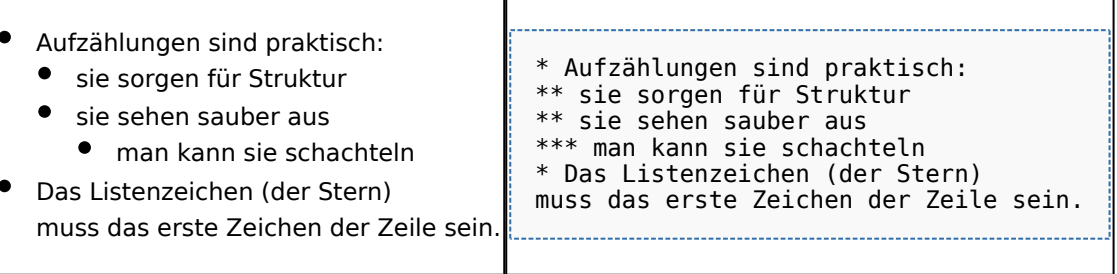

Ganz ähnlich funktionieren die Nummerierungen:

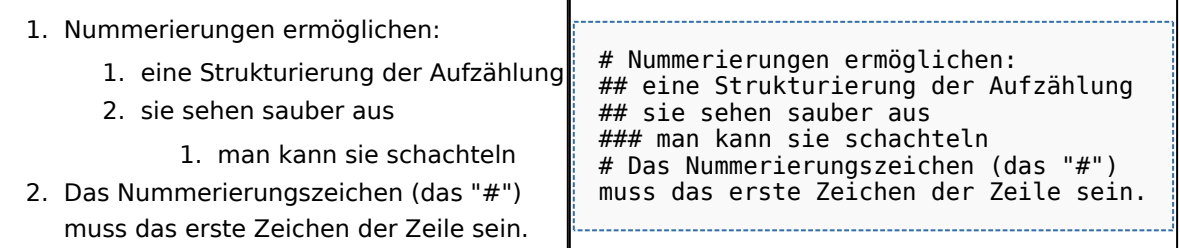

Und auch Einrückungen sind keine Hexerei:

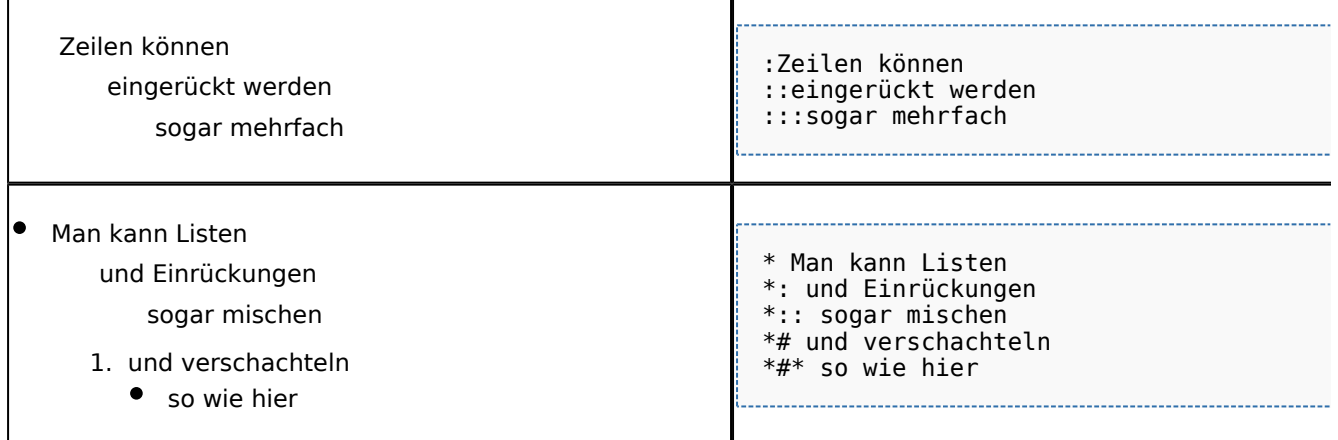

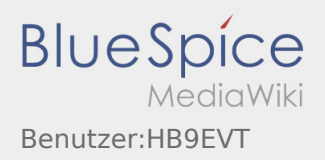

Wenn eine Zeile mit einem Leerzeichen beginnt, Wenn eine Zeile mit einem Leerzeichen b wird sie genau so formatiert wird sie genau so formatiert wie sie geschrieben wurde. wie sie geschrieben wurde. Dabei wird ein Zeichensatz mit fester Dabei wird ein Zeichensatz mit fester Zeichenbreite verwendet. Die Zeichenbreite verwendet. Die Zeilen werden nicht umbrochen. Zeilen werden nicht umbrochen. Das ist nützlich um: Das ist nützlich um: \* vorformatierten Text einzufügen \* vorformatierten Text einzufügen \* Programmcode oder Algorithmen anzuzeigen \* Programmcode oder Algorithmen anzuze \* Diagramme mit Zeichen zu gestalten \* Diagramme mit Zeichen zu gestalten \* einfache Tabellen zu erzeugen \* einfache Tabellen zu erzeugen VORSICHT: Wenn du die Zeilen zu lang machst, VORSICHT: Wenn du die Zeilen zu lang ma erzeugst du dadurch eine sehr breite Seite, erzeugst du dadurch eine sehr breite Se die dadurch schlecht zu lesen ist. die dadurch schlecht zu lesen ist.

## <span id="page-29-0"></span>Bilder einfügen

Und zum Schluss kommen die Bilder dran:

Die Bilder sollten vorbereitet sein und auf der Harddisk des PC gespeichert sein.

Ich schreibe dann einfach den Dateinamen des Bildes in den Text, dort wo es erscheinen soll, danach markiere ich den Dateinamen mit der Maus und Klicke auf [Datei:button image.png](https://wiki.oevsv.at/w/index.php?title=Spezial:Hochladen&wpDestFile=button_image.png). Dies sieht dann so aus:

Dies ist der laufende Text und nach diesem soll ein Bild eingefügt werden: [[Bild:bild.jpg

Daraus wird in der Ansicht:

Dies ist der laufende Text und nach diesem soll ein Bild eingefügt werden: [Datei:bild.jpg](https://wiki.oevsv.at/w/index.php?title=Spezial:Hochladen&wpDestFile=bild.jpg)

Wie das Bild angeordnet wird kann man durch eine optionale Angabe nach dem Dateinamen (Durch ein "Pipe": "|" getrennt) steuern:

"|left": Bild wird linksbündig angeordnet, Text läuft drum herum "|right": Bild wird rechtsbündig angeordnet, Text läuft drum herum "|center": Bild wird mittig angeordnet, Text darunter

Das WIKI bietet noch viele weitere Möglichkeiten Bilder einzufügen, Details dazu gibts unter [Hilfe: Bilder.](https://wiki.oevsv.at/wiki/W-Bilder)

#### **Jetzt wollen wir nur noch klären, wie die Bilder selbst ins Wiki kommen:**

Wenn der Bildverweis - wie oben beschrieben - im Text eingefügt ist, speichere ich die Seite ab. Dann erscheint der Link zu dem Bild in roter Schrift (wie bei allen Links, die noch nicht vorhanden sind). Ein Klick auf diesen Link öffnet die Seite zum Hochladen des Bildes (auch erreichbar über den Links in der Seiten-Navigation das WIKI).

Nach dem Hinweis, wie Bilder einzubinden sind und welche Dateiformate erlaubt sind, befindet sich der Button "Durchsuchen". Ein Klick darauf öffnet da bekannte Windows-Dialogfenster zur Dateiauswahl. Hier einfach die richtige Bild-Datei auswählen und auf "Datei hochladen" Klicken. Und schon ist das Bild im Text sichtbar.

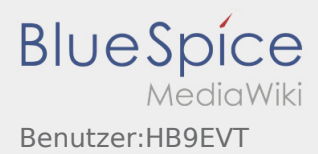

Falls ein Hinweis kommt, dass die Datei zu groß ist, diesen bestätigen und die Datei trotzdem Hochladen (bitte aber darauf achten, dass eine große Datei nur Sinn macht, wenn die Info darauf es rechtfertigt, sonst bitte die Datei verkleinern, z.B.: mit Irfanview).

Gleiches gilt für die EInbindung von z.B. Sound-Dateien odr PDSs. Diese müssenaber als "Media"-Datei ( [Datei:button media.png](https://wiki.oevsv.at/w/index.php?title=Spezial:Hochladen&wpDestFile=button_media.png))gekennzeichnet werden, damit WIKI den Interpreter auf dem PC des Lesers zur Wiedergabe der Datei aktivieren kann.

#### **Hinweis:**

WIKI bietet auch die Möglichkeit, Thumbnails (Vorschaubilder) automatisch zu generieren, dies ermöglicht einen rascheren Seitenaufbau; wenn der Leser es wünscht, kann er sich das Bild in Originalauflösung durch Klick auf das Vorschau-Bild ansehen.

#### **ACHTUNG:**

*Bei Bildern, die eventuell Copyright-geschützt sein könnten, behalten wir uns vor, diese zu löschen, falls kein definitiver Hinweis auf die freie Verwendbarkeit oder den Autor des Bildes eingegeben wird!*

## <span id="page-30-0"></span>Und noch die Links

Auch hier bietet WIKI ein Vielzahl von Möglichkeiten, hier nur die wichtigsten Infos, Details gibts auf W-[Hilfe:](https://wiki.oevsv.at/wiki/Links)  [Links.](https://wiki.oevsv.at/wiki/Links)

Grundsätzlich ist zwischen Links im WIKI und externen Links (ins Internet) zu unterscheiden:

## <span id="page-30-1"></span>**Links im WIKI:**

Diese werden in der Form: "Seitenname im WIKI" "|" "Bezeichnung bzw. Text" eingegeben. Danach den Text markieren und den Button [Datei:button link.png](https://wiki.oevsv.at/w/index.php?title=Spezial:Hochladen&wpDestFile=button_link.png) drücken. Das schaut im Text dann so aus:

[[Hauptseite|Zurück zur Hauptseite]]

und wird bei der Anzeige zu:

[Zurück zur Hauptseite](https://wiki.oevsv.at/wiki/Hauptseite) (wenn die Maus auf denLink zeigt, sieht man im Statusfeld des Browsers den Link)

Falls die Zielseite nicht existiert, kann man diese durch Klick auf den rot angezeigten Link anlegen (es öffnet sich das Editor-Fenster).

## <span id="page-30-2"></span>**Links ins Internet (externe Links]**

Fast genau so werden Links ins Internet eingegeben: "Seitenname im Internet (mit http://)" " " "Bezeichnung bzw. Text" Hier verwenden wir den Button Datei: button extlink. png. Das schaut dann im Text so aus:

[http://www.oevsv.at Österreichischer Versuchssenderverband]

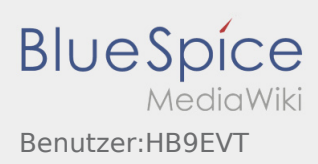

und wird so angezeigt:

[Österreichischer Versuchssenderverband](http://www.oevsv.at)

Da in Links keine "Blanks" vorkommen dürfen, interpretiert WIKI alles nach dem ersten "Blank" als den Linktext.

Bitte keine Fragen warum einmal "Pipe" und dann wieder "Blank" und warum eine eckige Klammer bzw. zwei, ich kann auch nichts dafür!

## <span id="page-31-0"></span>AddOns und Gimmicks

Um die Symbole im Editor zu vervollständigen, hier die restlichen Funktionen:

[Datei:button math.png](https://wiki.oevsv.at/w/index.php?title=Spezial:Hochladen&wpDestFile=button_math.png) ermöglicht die Eingabe mathematischer Formeln. hab ich nie gebraucht und kenn mich daher nicht aus, Details sollte man in der WIKI-HIlfe (externer Link auf der Hilfe-Hauptseite) finden.

[Datei:button sig.png](https://wiki.oevsv.at/w/index.php?title=Spezial:Hochladen&wpDestFile=button_sig.png) fügt Deine Signatur in den Text ein (Benutzername, Datum und Uhrzeit).

[Datei:button hr.png](https://wiki.oevsv.at/w/index.php?title=Spezial:Hochladen&wpDestFile=button_hr.png) setzt an dieser Position eine horizontale Linie ein.

von --[Gerhard](https://wiki.oevsv.at/w/index.php?title=Benutzer:Oe3gsu&action=view) 05:19, 2. Jul. 2008 (UTC)OE3GSU